# User's Guide Dell SE2216H Dell SE2216HM

Dell SE2216HV

Regulatory Model: SE2216Hf / SE2216HVf

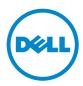

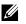

NOTE: A NOTE indicates important information that helps you make better use of your computer.

△ CAUTION: A CAUTION indicates potential damage to hardware or loss of data if instructions are not followed.

WARNING: A WARNING indicates a potential for property damage, personal injury, or death.

© 2015-2020 Dell Inc. All rights reserved.

Information in this document is subject to change without notice. Reproduction of these materials in any manner whatsoever without the written permission of Dell Inc. is strictly forbidden.

Trademarks used in this text: Dell<sup>™</sup> and the DELL logo are trademarks of Dell Inc.; Microsoft®, Windows, and the Windows start button logo are either trademarks or registered trademarks of Microsoft Corporation in the United States and/or other countries.

Other trademarks and trade names may be used in this document to refer to either the entities claiming the marks and names or their products. Dell Inc. disclaims any proprietary interest in trademarks and trade names other than its own.

#### 2020 – 12 Rev. A09

# Contents

| Abo  | ut Your Monitor                       | 5 |
|------|---------------------------------------|---|
| Р    | ackage Contents                       | 5 |
| Р    | roduct Features                       | 6 |
| lo   | lentifying Parts and Controls         | 7 |
| Ν    | lonitor Specifications                | 0 |
| Р    | lug and Play Capability               | 2 |
| L    | CD Monitor Quality & Pixel Policy     | 6 |
| Ν    | laintenance Guidelines                | 6 |
| Sett | ing Up the Monitor                    | 7 |
| A    | ttaching the Stand                    | 7 |
| C    | onnecting Your Monitor                | 8 |
| С    | rganizing Your Cables                 | 9 |
| R    | emoving the Monitor Stand             | 0 |
| Ope  | rating the Monitor                    | 1 |
| Р    | ower On the Monitor                   | 1 |
| U    | sing the Front-Panel Controls         | 1 |
| U    | sing the On-Screen Display (OSD) Menu | 3 |
| S    | etting the Maximum Resolution         | 3 |
| U    | sing the Tilt                         | 5 |

| Troubleshooting           | . 56         |
|---------------------------|--------------|
| Self-Test                 | . 56         |
| Built-in Diagnostics      | . 57         |
| Common Problems           | . 58         |
| Product-Specific Problems | . 61         |
| Appendix                  | 62           |
|                           |              |
| Safety Instructions       |              |
|                           | . 62         |
| Safety Instructions       | . 62<br>. 62 |

# **About Your Monitor**

# **Package Contents**

Your monitor ships with all the components shown below. Ensure that you have received all the components and **Contact Dell** if anything is missing.

**NOTE:** Some items may be optional and may not ship with your monitor. Some features or media may not be available in certain countries.

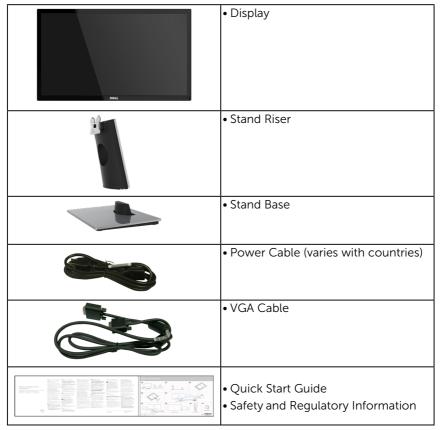

# **Product Features**

The Dell SE2216H / SE2216HM / SE2216HV flat-panel display has an active matrix, Thin-Film Transistor, Liquid Crystal Display and LED backlight.

The monitor's features include:

- SE2216H / SE2216HM / SE2216HV: 54.61 cm (21.5 in.) diagonal viewable image size, 1920 x 1080 resolution, plus full-screen support for lower resolutions.
- Wide viewing angle to allow viewing from a sitting or standing position, or while moving from side-to-side.
- Tilt adjustment capability.
- Plug and play capability if supported by your system.
- On-Screen Display (OSD) adjustments for ease of set-up and screen optimization.
- Security lock slot.
- Capability to switch from wide aspect to standard aspect ratio while maintaining the image quality.
- Asset Management Capability.
- CECP (for China).
- RoHS compliant.
- BFR/PVC- Reduced.
- SE2216H: TCO Certified Displays.
- High Dynamic Contrast Ratio (8,000,000:1).
- Energy Gauge shows the energy level being consumed by the monitor in real time.
- $\leq 0.3$  W in Standby Mode.
- Analog backlight dimming control for flicker free display.

# **Identifying Parts and Controls**

#### **Front View**

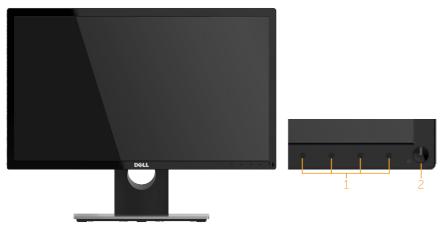

| Γ | 1 | Function buttons | To access the OSD menu and change the settings if required.                                                                                             |
|---|---|------------------|----------------------------------------------------------------------------------------------------|
|   |   |                  | For more information, see <b>Operating the Monitor</b> .                                                                                                |
| Γ | 2 |                  | To turn the monitor On or Off.                                                                                                    |
|   |   | inuicator)       | Solid white light indicates that the monitor is turned on and functioning normally. Blinking white light indicates that the monitor is in Standby Mode. |

**NOTE**: For displays with glossy bezels the user should consider the placement of the display as the bezel may cause disturbing reflections from surrounding light and bright surfaces.

#### **Back View**

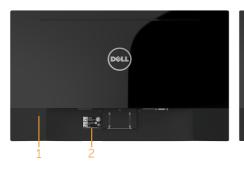

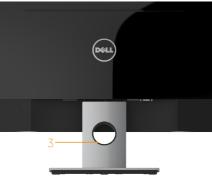

Back View with Monitor Stand

| Label | Description                 | Use                                                              |
|-------|-----------------------------|------------------------------------------------------------------|
| 1     | Security lock slot          | Secures monitor with security lock (security lock not included). |
| 2     | Barcode serial number label | Refer to this label if you need to contact                       |
|       |                             | Dell for technical support.                                      |
| 3     | Cable management slot       | Use to organize cables by placing them through the slot.         |

#### Side View

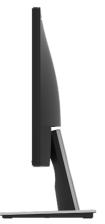

#### **Bottom View**

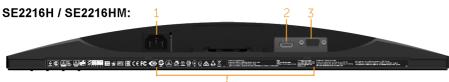

# LabelDescriptionUse1AC power connectorTo connect the monitor power cable.2HDMI connectorConnect your computer with HDMI cable.3VGA connectorTo connect your computer to the monitor using a VGA cable.4Regulatory rating labelLists of regulatory approvals.

#### SE2216HV:

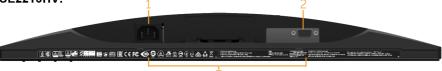

| Label | Description             | Use                                                        |
|-------|-------------------------|------------------------------------------------------------|
| 1     | AC power connector      | To connect the monitor power cable.                        |
| 2     | VGA connector           | To connect your computer to the monitor using a VGA cable. |
| 3     | Regulatory rating label | Lists of regulatory approvals.                             |

# **Monitor Specifications**

The following section give you information about pin assignments for the various connectors of your monitor.

## **Pin Assignments**

## 15-pin D-Sub connector

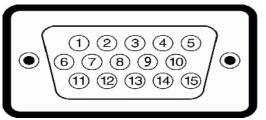

| Pin Number | Monitor Side of the 15-pin Side Signal Cable |
|------------|----------------------------------------------|
| 1          | Video-Red                                    |
| 2          | Video-Green                                  |
| 3          | Video-Blue                                   |
| 4          | GND                                          |
| 5          | Self-test                                    |
| 6          | GND-R                                        |
| 7          | GND-G                                        |
| 8          | GND-B                                        |
| 9          | DDC +5 V                                     |
| 10         | GND-sync                                     |
| 11         | GND                                          |
| 12         | DDC data                                     |
| 13         | H-sync                                       |
| 14         | V-sync                                       |
| 15         | DDC clock                                    |

## **HDMI** connector

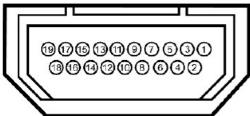

| Pin Number | 19-pin Side of the Connected Signal Cable |  |  |
|------------|-------------------------------------------|--|--|
| 1          | TMDS DATA 2+                              |  |  |
| 2          | TMDS DATA 2 SHIELD                        |  |  |
| 3          | TMDS DATA 2-                              |  |  |
| 4          | TMDS DATA 1+                              |  |  |
| 5          | TMDS DATA 1 SHIELD                        |  |  |
| 6          | TMDS DATA 1-                              |  |  |
| 7          | TMDS DATA 0+                              |  |  |
| 8          | TMDS DATA 0 SHIELD                        |  |  |
| 9          | TMDS DATA 0-                              |  |  |
| 10         | TMDS CLOCK                                |  |  |
| 11         | TMDS CLOCK SHIELD                         |  |  |
| 12         | TMDS CLOCK-                               |  |  |
| 13         | No Connection                             |  |  |
| 14         | No Connection                             |  |  |
| 15         | DDC CLOCK (SDA)                           |  |  |
| 16         | DDC DATA (SDA)                            |  |  |
| 17         | GND                                       |  |  |
| 18         | +5 V POWER                                |  |  |
| 19         | HOT PLUG DETECT                           |  |  |

# **Plug and Play Capability**

You can install the monitor in any Plug and Play compatible system. The monitor automatically provides the computer with its Extended Display Identification Data (EDID) using Display Data Channel (DDC) protocols so that the computer can configure itself and optimize the monitor settings. Most monitor installations are automatic. You can select different settings as required.

| Model number           | SE2216H / SE2216HM /<br>SE2216HV |  |
|------------------------|----------------------------------|--|
| Screen type            | Active matrix - TFT LCD          |  |
| Panel Type             | Vertical Alignment               |  |
| Viewable image         |                                  |  |
| Diagonal               | 546.1 mm (21.5 in.)              |  |
| Horizontal Active Area | 476.064 mm (18.74 in.)           |  |
| Vertical Active Area   | 267.786 mm (10.54 in.)           |  |
| Area                   | 127483.27 mm² (197.52 in.²)      |  |
| Pixel pitch            | 0.24795 x 0.24795 mm             |  |
| Viewing angle:         |                                  |  |
| Horizontal             | 178° typical                     |  |
| Vertical               | 178° typical                     |  |
| Luminance output       | 250 cd/m² (typical)              |  |
| Contrast ratio         | 3000 to 1 (typical)              |  |
| Dynamic Contrast ratio | 8,000,000 to 1 (typical) *       |  |
| Faceplate coating      | Antiglare with hard-coating 3H   |  |
| Backlight              | LED light bar system             |  |
| Response Time          | 12 ms typical (grey to grey)     |  |
| Color Depth            | 16.7 mil colors                  |  |
| Color Gamut            | 84 % (typical) **                |  |

# **Flat-Panel Specifications**

\* Based on estimation.

\*\* SE2216H / SE2216HM / SE2216HV color gamut (typical) is based on CIE1976 (84 %) and CIE1931 (72 %) test standards.

## **Resolution Specifications**

| Model number                 | SE2216H / SE2216HM /<br>SE2216HV |  |
|------------------------------|----------------------------------|--|
| Scan range                   |                                  |  |
| Horizontal                   | 30 kHz to 83 kHz (automatic)     |  |
| Vertical                     | 56 Hz to 76 Hz (automatic)       |  |
| Maximum preset<br>resolution | 1920 x 1080 at 60 Hz             |  |

## **Electrical Specifications**

| Model number SE2216H / SE2216HM           |                                                                                                    | SE2216HV                                                                               |  |
|-------------------------------------------|----------------------------------------------------------------------------------------------------|----------------------------------------------------------------------------------------|--|
| Video input signals                       | <ul> <li>Analog RGB: 0.7 Volts<br/><u>+</u> 5 %, 75 ohm input<br/>impedance</li> </ul>                                | <ul> <li>Analog RGB: 0.7 Volts<br/><u>+</u> 5 %, 75 ohm input<br/>impedance</li> </ul> |  |
|                                           | <ul> <li>HDMI, 600mV for each<br/>differential line, 100 ohm<br/>input impedance per<br/>differential pair</li> </ul> |                                                                                        |  |
| Synchronization input signals             | t Separate horizontal and vertical synchronizations, polarity-free TTL level, SOG (Composite SYNC on green)           |                                                                                        |  |
| AC input voltage /<br>frequency / current | 100 VAC to 240 VAC / 50 Hz or 60 Hz $\pm$ 3 Hz / 1.0 A (typical)                                                      |                                                                                        |  |
| Inrush current                            | 120 V: 30 A (Max.)                                                                                                    |                                                                                        |  |
|                                           | 240 V: 60 A (Max.)                                                                                                    |                                                                                        |  |
| Power Consumption                         | 0.2 W (Off Mode) <sup>1</sup>                                                                                         |                                                                                        |  |
|                                           | 0.3 W (Standby Mode) <sup>1</sup>                                                                                     |                                                                                        |  |
|                                           | 15.5 W (On Mode) <sup>1</sup>                                                                                         |                                                                                        |  |
|                                           | 24 W (Max) <sup>2</sup>                                                                                               |                                                                                        |  |
|                                           | 15.1 W (Pon) <sup>3</sup>                                                                                             |                                                                                        |  |
|                                           | 48.6 kWh (TEC) <sup>3</sup>                                                                                           |                                                                                        |  |

<sup>1</sup> As defined in EU 2019/2021 and EU 2019/2013.

<sup>2</sup> Max brightness and contrast setting.

 $^3$   $\mathrm{P}_{\mathrm{on}}$  : Power consumption of On Mode measured with reference to Energy Star test method.

TEC: Total energy consumption in kWh measured with reference to Energy Star test method.

This document is informational only and reflects laboratory performance. Your product may perform differently, depending on the software, components, and peripherals you ordered, and shall have no obligation to update such information. Accordingly, the customer should not rely upon this information in making decisions about electrical tolerances or otherwise. No warranty as to accuracy or completeness is expressed or implied.

## **Preset Display Modes**

The following table lists the preset modes for which Dell guarantees image size and centering:

| Display mode      | Horizontal<br>frequency<br>(kHz) | Vertical<br>frequency<br>(Hz) | Pixel clock<br>(MHz) | Sync polarity<br>(Horizontal/<br>Vertical) |
|-------------------|----------------------------------|-------------------------------|----------------------|--------------------------------------------|
| VESA, 720 x 400   | 31.5                             | 70.1                          | 28.3                 | -/+                                        |
| VESA, 640 x 480   | 31.5                             | 59.9                          | 25.2                 | -/-                                        |
| VESA, 640 x 480   | 37.5                             | 75.0                          | 31.5                 | -/-                                        |
| VESA, 800 x 600   | 37.9                             | 60.3                          | 40.0                 | +/+                                        |
| VESA, 800 x 600   | 46.9                             | 75.0                          | 49.5                 | +/+                                        |
| VESA, 1024 x 768  | 48.4                             | 60.0                          | 65.0                 | -/-                                        |
| VESA, 1024 x 768  | 60.0                             | 75.0                          | 78.8                 | +/+                                        |
| VESA, 1152 x 864  | 67.5                             | 75.0                          | 108.0                | +/+                                        |
| VESA, 1280 x 1024 | 64.0                             | 60.0                          | 108.0                | +/+                                        |
| VESA, 1280 x 1024 | 80.0                             | 75.0                          | 135.0                | +/+                                        |
| VESA, 1600 x 900  | 60.0                             | 60.0                          | 108.0                | +/+                                        |
| VESA, 1920 x 1080 | 67.5                             | 60.0                          | 148.5                | +/+                                        |

## **Physical Characteristics**

The following table lists the monitor's physical characteristics:

| Model number             | SE2216H / SE2216HM                                               | SE2216HV                                                        |  |
|--------------------------|------------------------------------------------------------------|-----------------------------------------------------------------|--|
| Connector type           | <ul> <li>15-pin D-subminiature<br/>(Black connector);</li> </ul> | <ul> <li>15-pin D-subminiature<br/>(Black connector)</li> </ul> |  |
|                          | • HDMI                                                           |                                                                 |  |
| Signal cable type        | • Analog: D-Sub, 15 pins;                                        | Analog: D-Sub, 15 pins                                          |  |
|                          | • Digital: HDMI, 19 pins                                         |                                                                 |  |
|                          | (cable not included)                                             |                                                                 |  |
| Dimensions: (with stand) |                                                                  |                                                                 |  |
| Height                   | 395.7 mm (15.58 in.)                                             | 395.7 mm (15.58 in.)                                            |  |
| Width                    | 506.2 mm (19.93 in.)                                             | 506.2 mm (19.93 in.)                                            |  |
| Depth                    | 179.9 mm (7.08 in.)                                              | 179.9 mm (7.08 in.)                                             |  |

| Dimensions:                               |                      |                      |
|-------------------------------------------|----------------------|----------------------|
| (without stand)                           |                      |                      |
| Height                                    | 302.7 mm (11.92 in.) | 302.7 mm (11.92 in.) |
| Width                                     | 506.2 mm (19.93 in.) | 506.2 mm (19.93 in.) |
| Depth                                     | 54.7 mm (2.15 in.)   | 54.7 mm (2.15 in.)   |
| Stand dimensions:                         |                      |                      |
| Height                                    | 174.7 mm (6.8 in.)   | 174.7 mm (6.8 in.)   |
| Width                                     | 250.0 mm (9.84 in.)  | 250.0 mm (9.84 in.)  |
| Depth                                     | 179.9 mm (7.08 in.)  | 179.9 mm (7.08 in.)  |
| Weight:                                   |                      |                      |
| Weight with packaging                     | 4.80 kg (10.58 lb)   | 4.80 kg (10.58 lb)   |
| Weight with stand assembly and cables     | 3.61 kg (7.96 lb)    | 3.61 kg (7.96 lb)    |
| Weight without stand assembly (no cables) | 2.78 kg (6.13 lb)    | 2.78 kg (6.13 lb)    |
| Weight of stand assembly                  | 0.54 kg (1.19 lb)    | 0.54 kg (1.19 lb)    |

## **Environmental Characteristics**

The following table lists the environmental conditions for your monitor:

| Model                                               | number    | SE2216H / SE2216HM / SE2216HV                                                             |  |  |  |
|-----------------------------------------------------|-----------|-------------------------------------------------------------------------------------------|--|--|--|
| Temperature                                         |           |                                                                                           |  |  |  |
| <ul><li> Operating</li><li> Non-operating</li></ul> |           | 0 °C to 40 °C (32 °F to 104 °F)                                                           |  |  |  |
|                                                     |           | Storage: -20 °C to 60 °C (-4 °F to 140 °F)<br>Shipping: -20 °C to 60 °C (-4 °F to 140 °F) |  |  |  |
| Humidity                                            |           |                                                                                           |  |  |  |
| Operating                                           |           | 10 % to 80 % (non-condensing)                                                             |  |  |  |
| Non-operating                                       |           | Storage: 5 % to 90 % (non-condensing)<br>Shipping: 5 % to 90 % (non-condensing)           |  |  |  |
| Altitude                                            |           |                                                                                           |  |  |  |
| •                                                   | Operating | 5,000 m (16,404 ft) max                                                                   |  |  |  |
| Non-operating                                       |           | 12,191 m (40,000 ft) max                                                                  |  |  |  |
| Thermal dissipation                                 |           | 81.9 BTU/hour (maximum)<br>61.4 BTU/hour (typical)                                        |  |  |  |

# LCD Monitor Quality & Pixel Policy

During the LCD Monitor manufacturing process, it is not uncommon for one or more pixels to become fixed in an unchanging state. The visible result is a fixed pixel that appears as an extremely tiny dark or bright discolored spot. When the pixel remains permanently lit, it is known as a "bright dot." When the pixel remains black, it is known as a "dark dot."

In almost every case, these fixed pixels are hard to see and do not detract from display quality or usability. A display with 1 to 5 fixed pixels is considered normal and within competitive standards. For more information, see Dell Support site at: http://www.dell.com/support/monitors.

# **Maintenance Guidelines**

## **Caring for Your Monitor**

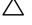

**CAUTION:** Read and follow the safety instructions before cleaning the monitor.

CAUTION: Before cleaning the monitor, unplug the monitor power cable from the electrical outlet.

For best practices, follow these instructions while unpacking, cleaning, or handling your monitor:

- To clean your antistatic screen, slightly dampen a soft and clean cloth with water. If possible, use a special screen-cleaning tissue or solution suitable for the antistatic coating. Do not use benzene, thinner, ammonia, abrasive cleaners, or compressed air.
- Use a slightly dampened, warm cloth to clean the plastics. Avoid using detergent of any kind as some detergents leave a milky film on the plastics.
- If you notice a white powder when you unpack your monitor, wipe it off with a cloth. This white powder occurs during the shipping of the monitor.
- Handle your monitor with care as a darker-colored monitor may scratch and show white scuff marks more than a lighter-colored monitor.
- To help maintain the best image quality on your monitor, use a dynamically changing screen saver and power off your monitor when not in use.

# **Setting Up the Monitor**

# **Attaching the Stand**

**NOTE:** The stand base is detached when the monitor is shipped from the factory.

1. Assemble the stand riser to stand base.

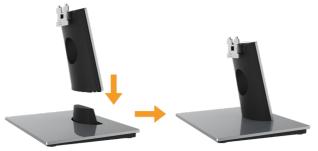

- **a.** Place the monitor stand base on a stable table top.
- **b.** Slide the monitor stand body in the correct direction down onto the stand base until it clicks into place.
- 2. Attach the stand assembly to the monitor:

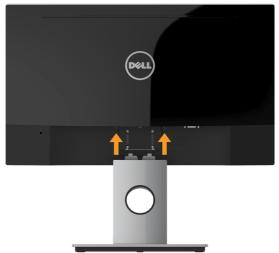

- a. Place the monitor on a soft cloth or cushion near the edge of desk.
- **b.** Align the stand assembly bracket to the monitor groove.
- c. Insert the bracket towards monitor until it locks in place.

# **Connecting Your Monitor**

# **WARNING:** Before you begin any of the procedures in this section, follow the Safety Instruction.

To connect your monitor to the computer:

- **1.** Turn off your computer and disconnect the power cable.
- **2.** Connect the black VGA or HDMI cable to the corresponding video port on the back of your computer. Do not use all cables at the same time. Use the all cables only when they are connected to different computers with appropriate video systems.

# **Connecting VGA Cable**

### SE2216H / SE2216HM:

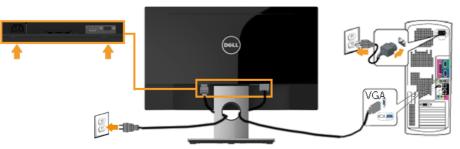

SE2216HV:

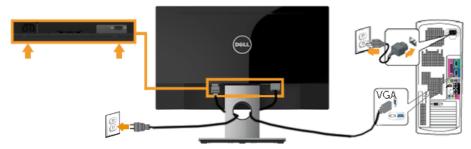

# Connecting HDMI cable (Optional Purchase) (for SE2216H / SE2216HM)

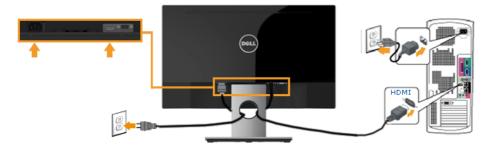

**NOTE:** The graphics are used for the purpose of illustration only. Appearance on the computer may vary.

# **Organizing Your Cables**

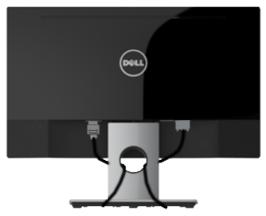

After attaching all necessary cables to your monitor and computer, (See Connecting Your Monitor for cable attachment), organize all cables as shown above.

# **Removing the Monitor Stand**

**NOTE:** This is applicable for a monitor with a stand. When any other stand is bought, please refer to the respective stand setup guide for the removal instructions.

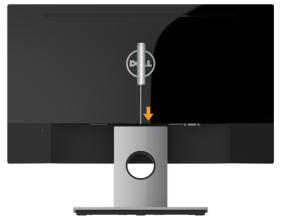

- **1.** Place the monitor on a soft cloth or cushion near the edge of desk.
- **2.** Use a long and thin screwdriver to push the release latch located in a hole just above the stand.
- **3.** Once the latch is released, remove the base away from the monitor.

# **Operating the Monitor**

# Power On the Monitor

Press the 🔮 button to turn on the monitor.

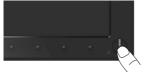

# **Using the Front-Panel Controls**

Use the keys on the front of the monitor to adjust the image settings.

SE2216H / SE2216HM:

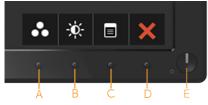

| Front | -Panel Keys                                  | Description                                                                                                    |
|-------|----------------------------------------------|----------------------------------------------------------------------------------------------------|
| A     | Preset modes                                 | Use the <b>Preset modes</b> key to choose from a list of preset color modes. See <b>Using the OSD Menu</b> .                                                                                    |
| В     | Input Source                                 | Use the <b>Input Source</b> key to select between different<br>video signals that may be connected to your<br>monitor.<br>• VGA input                                                           |
|       |                                              | HDMI input                                                                                                    |
| С     | <b>I</b><br>Menu                             | Use the <b>Menu</b> key to open the on-screen display<br>(OSD).                                                                                                    |
| D     | Exit                                         | Use the <b>Exit</b> key to exit on-screen display (OSD) from menu and sub-menus.                                                                                                    |
| E     | Power button<br>(with power-status<br>light) | To turn the monitor on or off.<br>Solid white light indicates that the monitor is turned<br>on and functioning normally. Blinking white light<br>indicates that the monitor is in Standby Mode. |

#### SE2216HV:

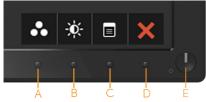

| Front | t-Panel Keys                                 | Description                                                                                                    |  |  |
|-------|----------------------------------------------|----------------------------------------------------------------------------------------------------|--|--|
| A     | Preset modes                                 | Use the <b>Preset modes</b> key to choose from a list of preset color modes. See <b>Using the OSD Menu</b> .                                                                                    |  |  |
| В     | Brightness /Contrast                         | Use the <b>Brightness / Contrast</b> key to direct access to the "Brightness" and "Contrast" control menu.                                                                                      |  |  |
| С     | Menu                                         | Use the <b>Menu</b> key to open the on-screen display<br>(OSD).                                                                                                    |  |  |
| D     | Exit                                         | Use the <b>Exit</b> key to exit on-screen display (OSD) from menu and sub-menus.                                                                                                    |  |  |
| E     | Power button<br>(with power-status<br>light) | To turn the monitor on or off.<br>Solid white light indicates that the monitor is turned<br>on and functioning normally. Blinking white light<br>indicates that the monitor is in Standby Mode. |  |  |

## Front-Panel Keys

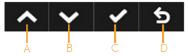

| Front- | Panel Keys       | Description                                                                |  |  |  |
|--------|------------------|----------------------------------------------------------------------------|--|--|--|
|        |                  | Use the <b>Up</b> key to adjust (increase ranges) items in the OSD menu.   |  |  |  |
| В      | <b>Down</b>      | Use the <b>Down</b> key to adjust (decrease ranges) items in the OSD menu. |  |  |  |
| С      | ок               | Use the <b>OK</b> key to confirm your selection.                           |  |  |  |
| D      | <b>b</b><br>Back | Use the <b>Back</b> key to go back to the previous menu.                   |  |  |  |

## 22 Operating the Monitor

# Using the On-Screen Display (OSD) Menu

## Accessing the Menu System

- **NOTE:** If you change the settings and then either proceed to another menu or exit the OSD menu, the monitor automatically saves those changes. The changes are also saved if you change the settings and then wait for the OSD menu to disappear.
  - 1. Press the <sup>(a)</sup> button to open the OSD menu and display the main menu.

#### Main Menu

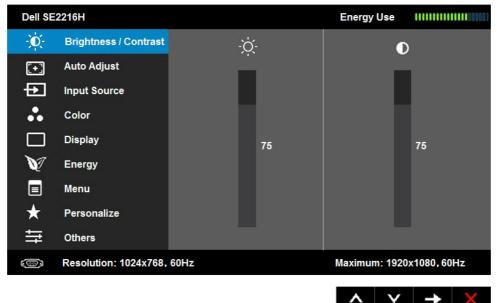

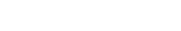

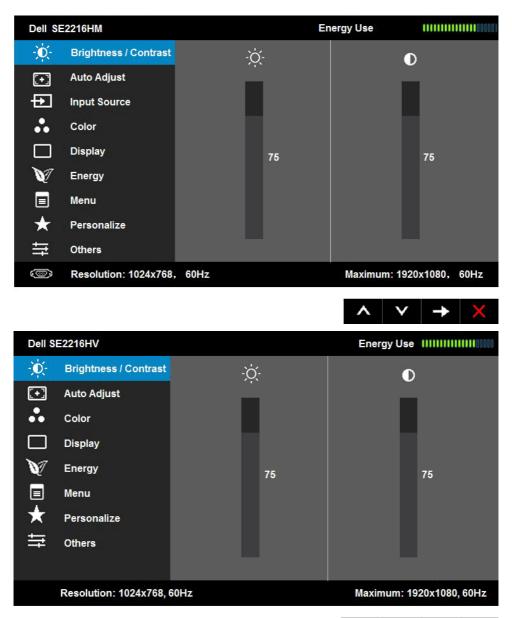

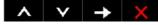

**NOTE:** Auto Adjust is only available when you use the analog (VGA) connector.

- 2. Press the <sup>●</sup> and <sup>●</sup> buttons to toggle between options in the Menu. As you move from one icon to another, the option name is highlighted.
- **3.** To select the highlighted item on the menu press the **b** button again.

- 4. Press the and buttons to select the desired parameter.
- 5. Press the button to enter the slide bar and then use the ◎ or ◎ buttons, according to the indicators on the menu, to make your changes.
- 6. Select the <sup>●</sup> to return to previous menu without accepting current settings or <sup>●</sup> to accept and return to previous menu.

The table below provides a list of all the OSD menu options and their functions.

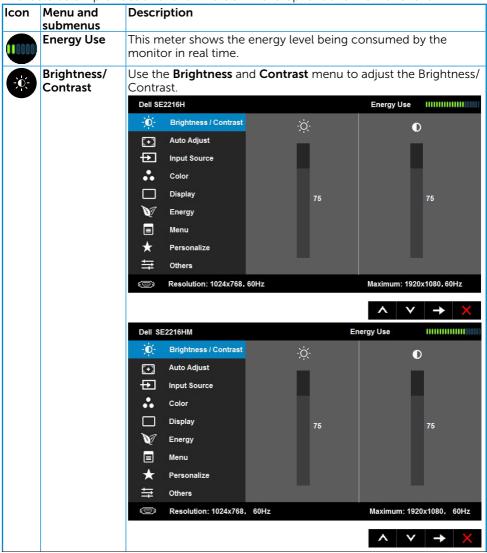

|            | Dell SE2216HV                                                                                         |                       | Energy Use IIIIIIIIIIIIIIIIIIIIIII |
|------------|----------------------------------------------------------------------------------------------------|-----------------------|------------------------------------|
|            | - Drightness / Contrast                                                                               | -ờ-                   | •                                  |
|            | [+] Auto Adjust                                                                                       |                       |                                    |
|            | Color                                                                                                 |                       |                                    |
|            | Display                                                                                               |                       |                                    |
|            | Energy                                                                                                | 75                    | 75                                 |
|            | E Menu                                                                                                |                       |                                    |
|            | ★ Personalize                                                                                         |                       |                                    |
|            |                                                                                                    |                       |                                    |
|            |                                                                                                    |                       |                                    |
|            | Resolution: 1024x768, 60Hz                                                                            |                       | Maximum: 1920x1080, 60Hz           |
|            |                                                                                                    |                       | ∧ ∨ → ×                            |
| Brightness | Allows you to adjust the k                                                                            | orightness or lumin   | ance of the backlight.             |
|            | Press the Ney to increat decrease brightness (min                                                     |                       | press the 오 key to                 |
| Contrast   | Allows you to adjust the of<br>between darkness and lig<br>brightness first, and adjus<br>adjustment. | ,<br>htness on the mo | nitor screen. Adjust               |
|            | Press the A key to increa<br>decrease contrast (min 0                                                 |                       | ess the 🛛 key to                   |

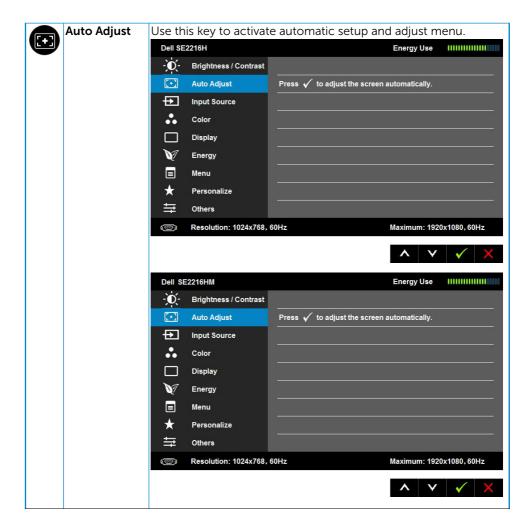

|  | Dell S          | E2216HV                             | Energy Use IIIIIIIIIIIII                                                                                                    |
|--|-----------------|-------------------------------------|----------------------------------------------------------------------------------------------------|
|  | -Ò-             | Brightness / Contrast               |                                                                                                    |
|  | [+]             | Auto Adjust                         | Press $\checkmark$ to adjust the screen automatically.                                                                                                    |
|  | ••              | Color                               |                                                                                                    |
|  |                 | Display                             |                                                                                                    |
|  | V               | Energy                              |                                                                                                    |
|  |                 | Menu                                |                                                                                                    |
|  | *               | Personalize                         |                                                                                                    |
|  | ŧ               | Others                              |                                                                                                    |
|  |                 |                                     |                                                                                                    |
|  |                 | Resolution: 1024x768, 6             | 00Hz Maximum: 1920x1080, 60Hz                                                                                                    |
|  |                 |                                     | ▲ V V X                                                                                                    |
|  |                 | ollowing dialog<br>djusts to the cu | appears on a black screen as the monitor rrent input:                                                                                                    |
|  |                 | Auto Adjust                         | ment in Progress                                                                                                    |
|  | incon<br>furthe | ning video signa                    | ws the monitor to self-adjust to the<br>Il. After using Auto Adjustment, you can<br>nitor by using the Pixel Clock (Coarse) and<br>under <b>Display</b> . |
|  |                 |                                     | bes not occur if you press the button while deo input signals or attached cables.                                                                         |
|  | This c<br>conne |                                     | le only when you are using the analog (VGA)                                                                                                    |

| Ð | Input Source<br>(for SE2216H / |          | ne <b>Input Source</b><br>s that may be co |              |              |              | nt video    |
|---|--------------------------------|----------|--------------------------------------------|--------------|--------------|--------------|-------------|
|   | SE2216HM)                      | -        | E2216H                                     |              | 5            | Energy Use   |             |
|   |                                | D.       | Brightness / Contrast                      | 🗸 Auto Selec | rt           |              |             |
|   |                                | [+]      | Auto Adjust                                | VGA          | <b>@</b>     |              |             |
|   |                                | ÷        | Input Source                               | HDMI         | D            |              |             |
|   |                                |          | Color                                      |              |              |              |             |
|   |                                |          | Display                                    |              |              |              |             |
|   |                                | V        | Energy                                     |              |              |              |             |
|   |                                |          | Menu                                       |              |              |              |             |
|   |                                | *        | Personalize                                |              |              |              |             |
|   |                                | 幸        | Others                                     |              |              |              |             |
|   |                                |          | Resolution: 1024x768                       | , 60Hz       |              | Maximum: 192 | 0x1080,60Hz |
|   |                                |          |                                            |              |              | <b>^ v</b>   | → ×         |
|   |                                | Dell S   | E2216HM                                    |              |              | Energy Use   |             |
|   |                                | -Ò-      | Brightness / Contrast                      | 🗸 Auto Selec | :t           |              |             |
|   |                                | (+)<br>( | Auto Adjust                                | VGA          | <b>@</b>     |              |             |
|   |                                | ÷        | Input Source                               | HDMI         |              |              |             |
|   |                                | ••       | Color                                      |              |              |              |             |
|   |                                |          | Display                                    |              |              |              |             |
|   |                                | V        | Energy                                     |              |              |              |             |
|   |                                |          | Menu                                       |              |              |              |             |
|   |                                | *        | Personalize                                |              |              |              |             |
|   |                                | ŧ        | Others                                     |              |              |              |             |
|   |                                | ۲        | Resolution: 1024x768                       | , 60Hz       |              | Maximum: 192 | 0x1080,60Hz |
|   |                                |          |                                            |              |              | ~ v          | → ×         |
|   | Auto Select                    | Select   | t this option to s                         | scan for ava | ailable inpu | t signals.   |             |
|   | VGA                            |          | t <b>VGA</b> input whe<br>ector. Push 🛛 to |              |              |              | N)          |
|   | HDMI                           |          | t <b>HDMI</b> input wh<br>to select the    |              |              | HDMI coni    | nector.     |

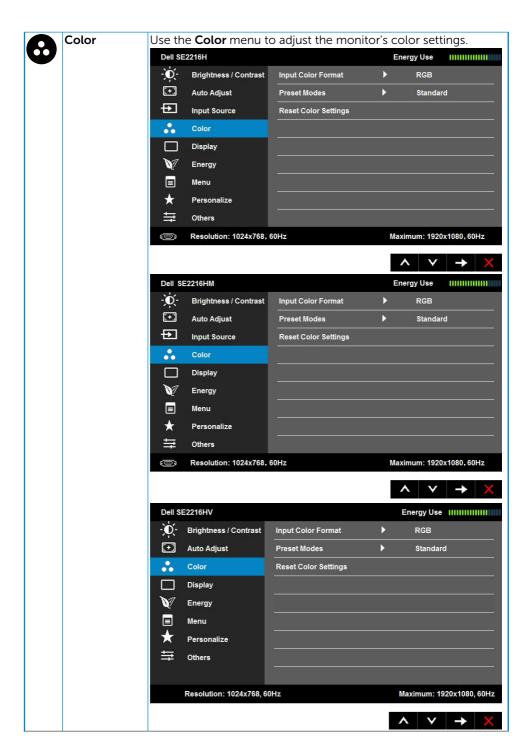

| Input Color    | Allows                                                         |                                                                                             | video input mode to   |               |                                       |  |  |  |
|----------------|----------------------------------------------------------------|---------------------------------------------------------------------------------------------|-----------------------|---------------|---------------------------------------|--|--|--|
| Format         | • <b>RGB</b> : Select this option if your monitor is connected |                                                                                             |                       |               |                                       |  |  |  |
|                |                                                                | to a computer or DVD player using the HDMI to DVI                                           |                       |               |                                       |  |  |  |
|                |                                                                | <ul> <li>adapter.</li> <li>YPbPr: Select this option if your DVD player supports</li> </ul> |                       |               |                                       |  |  |  |
|                | •                                                              | only YPbPr o                                                                                |                       |               | supports                              |  |  |  |
| Preset Modes   | Allows                                                         |                                                                                             | from a list of preset |               | <u>م</u> ر                            |  |  |  |
| i reset rioues |                                                                | 2216H                                                                                       | nonna list of preset  | Energy Use    |                                       |  |  |  |
|                | D.                                                             | Brightness / Contrast                                                                       | Input Color Format    |               |                                       |  |  |  |
|                |                                                                | Auto Adjust                                                                                 | Preset Modes          | 🗸 Standard    |                                       |  |  |  |
|                | Ð                                                              | Input Source                                                                                | Reset Color Settings  | Multimedia    |                                       |  |  |  |
|                | ••                                                             | Color                                                                                       |                       | Movie         |                                       |  |  |  |
|                |                                                                | Display                                                                                     |                       | Game          |                                       |  |  |  |
|                | V                                                              | Energy                                                                                      |                       | Paper         |                                       |  |  |  |
|                |                                                                | Menu                                                                                        |                       | Warm          |                                       |  |  |  |
|                | *                                                              | Personalize                                                                                 |                       | Cool          |                                       |  |  |  |
|                | ŧt                                                             | Others                                                                                      |                       | Custom Col    | or                                    |  |  |  |
|                |                                                                | Resolution: 1024x768,                                                                       | 60Hz                  | Maximum: 1920 | x1080,60Hz                            |  |  |  |
|                |                                                                |                                                                                             |                       | <b>^ v</b>    | √ 5                                   |  |  |  |
|                | Dell SI                                                        | E2216HM                                                                                     |                       | Energy Use    |                                       |  |  |  |
|                | , O                                                            | Brightness / Contrast                                                                       | Input Color Format    |               |                                       |  |  |  |
|                | [+]                                                            | Auto Adjust                                                                                 | Preset Modes          | 🗸 Standard    |                                       |  |  |  |
|                | Ð                                                              | Input Source                                                                                | Reset Color Settings  | Multimedia    | · · · · · · · · · · · · · · · · · · · |  |  |  |
|                | •••                                                            | Color                                                                                       |                       | Movie         |                                       |  |  |  |
|                |                                                                | Display                                                                                     |                       | Game          |                                       |  |  |  |
|                | V                                                              | Energy                                                                                      |                       | Paper         |                                       |  |  |  |
|                |                                                                | Menu                                                                                        |                       | Warm          |                                       |  |  |  |
|                | *                                                              | Personalize                                                                                 |                       | Cool          |                                       |  |  |  |
|                | Ŧ                                                              | Others                                                                                      |                       | Custom Col    | or                                    |  |  |  |
|                |                                                                | Resolution: 1024x768,                                                                       | 60Hz                  | Maximum: 1920 | 0x1080,60Hz                           |  |  |  |
|                |                                                                |                                                                                             |                       | ^ V           | ✓ 5                                   |  |  |  |

|     | Dell SE2216HV                                                                                                    |                                                                                                    | Energy Use IIIIIIIIIIIIIIIIIIIIIIIIIIIIIIIIIII                                                                                                    |
|-----|----------------------------------------------------------------------------------------------------|----------------------------------------------------------------------------------------------------|----------------------------------------------------------------------------------------------------|
|     | - Brightness                                                                                                    | / Contrast Input Color Format                                                                                                    |                                                                                                    |
|     | + Auto Adjus                                                                                                    | Preset Modes                                                                                                    | 🗸 Standard                                                                                                    |
|     | Color                                                                                                    | Reset Color Settings                                                                                                    | Multimedia                                                                                                    |
|     | Display                                                                                                    |                                                                                                    | Movie                                                                                                    |
|     | V Energy                                                                                                    |                                                                                                    | Game                                                                                                    |
|     | 🔳 Menu                                                                                                    |                                                                                                    | Paper                                                                                                    |
|     | 🛨 Personalize                                                                                                    | 6                                                                                                    | Warm                                                                                                    |
|     | ➡ Others                                                                                                    |                                                                                                    | Cool                                                                                                    |
|     |                                                                                                    |                                                                                                    | Custom Color                                                                                                    |
|     | Resolution:                                                                                                    | 1024x768, 60Hz                                                                                                    | Maximum: 1920x1080, 60Hz                                                                                                    |
|     |                                                                                                    |                                                                                                    | ∧ v 🗸 5                                                                                                    |
| Hue | This i<br>Multi<br>appli<br>Movi<br>Gam<br>appli<br>Pape<br>for vi<br>pape<br>RGB<br>Warr<br>appe<br>Cool<br>appe<br>Cool<br>appe<br>Cust<br>settir<br>Gree<br>color<br>This feature ca | s the default preset mod<br>media: Loads color sett<br>cations.<br>e: Loads color settings i<br>cations.<br>r: Loads brightness and<br>ewing text. Blend the te<br>r media without affectin<br>input format only.<br>n: Increases the color te<br>ars warmer with a red/y<br>: Decreases the color te<br>ars cooler with a blue tip<br>on Color: Allows you to<br>ogs. Press the and on<br>n, and Blue values and on<br>mode. | tings ideal for multimedia<br>deal for movies.<br>deal for most gaming<br>sharpness settings ideal<br>ext background to simulate<br>ig color images. Applies to<br>emperature. The screen<br>ellow tint.<br>imperature. The screen<br>nt.<br>o manually adjust the color<br>keys to adjust the Red,<br>create your own preset |
| 2   | purple. This is                                                                                                    |                                                                                                    | ed flesh tone color. Use 🛆                                                                                                    |
|     |                                                                                                    |                                                                                                    | e appearance of the video                                                                                                    |
|     | Press 🛛 to inc                                                                                                    | rease the colorful appea                                                                                                    | arance of the video image.                                                                                                    |
|     | NOTE: Hue ac<br>or <b>Game</b> prese                                                                                                    | -                                                                                                    | ly when you select <b>Movie</b>                                                                                                    |

| Saturation              | This feature can adjust the color saturation of the video image. |                                                                                                    |                        |          |                                              |  |  |  |  |
|-------------------------|------------------------------------------------------------------|----------------------------------------------------------------------------------------------------|------------------------|----------|----------------------------------------------|--|--|--|--|
|                         |                                                                  | Use S or S to adjust the saturation from '0' to '100'.<br>Press S to increase the monochrome appearance of the video |                        |          |                                              |  |  |  |  |
|                         |                                                                  |                                                                                                    |                        |          |                                              |  |  |  |  |
|                         | image                                                            | Press to increase the colorful appearance of the video ima                                                           |                        |          |                                              |  |  |  |  |
|                         |                                                                  |                                                                                                    | istment is availabl    |          |                                              |  |  |  |  |
|                         |                                                                  | or <b>Game</b> prese                                                                                                 |                        | eony     | when you select                              |  |  |  |  |
| Reset Color<br>Settings |                                                                  |                                                                                                    | color settings to      | the fact | ory defaults.                                |  |  |  |  |
| Display                 | Use the <b>Display</b> menu to adjust the monitor's display set  |                                                                                                    |                        |          |                                              |  |  |  |  |
|                         | Dell SE                                                          | 2216H                                                                                                    |                        | En       | ergy Use IIIIIIIIIIIIIIIIIIIIIIIIIIIIIIIIIII |  |  |  |  |
|                         | Đ.                                                               | Brightness / Contrast                                                                                                | Aspect Ratio           | •        | Wide 16:9                                    |  |  |  |  |
|                         | $\overline{\mathbf{\cdot}}$                                      | Auto Adjust                                                                                                    | Horizontal Position    | •        | 50                                           |  |  |  |  |
|                         | ÷                                                                | Input Source                                                                                                    | Vertical Position      | •        | 50                                           |  |  |  |  |
|                         |                                                                  | Color                                                                                                    | Sharpness              | •        | 50                                           |  |  |  |  |
|                         |                                                                  | Display                                                                                                    | Pixel Clock            | •        | 50                                           |  |  |  |  |
|                         | V                                                                | Energy                                                                                                    | Phase                  | •        | 50                                           |  |  |  |  |
|                         |                                                                  | Menu                                                                                                    | Dynamic Contrast       | •        | On                                           |  |  |  |  |
|                         | *                                                                | Personalize                                                                                                    | Response Time          | •        | Normal                                       |  |  |  |  |
|                         | 듚                                                                | Others                                                                                                    | Reset Display Settings |          |                                              |  |  |  |  |
|                         |                                                                  | Resolution: 1024x768,                                                                                                | 60Hz                   | Max      | imum: 1920x1080, 60Hz                        |  |  |  |  |
|                         |                                                                  |                                                                                                    |                        |          |                                              |  |  |  |  |
|                         |                                                                  |                                                                                                    |                        | /        | $\wedge \vee \rightarrow \times$             |  |  |  |  |
|                         | Dell SE                                                          | E2216HM                                                                                                    |                        | En       | ergy Use IIIIIIIIIIIIIIIIIIIIIIII            |  |  |  |  |
|                         | Đ.                                                               | Brightness / Contrast                                                                                                | Aspect Ratio           | •        | Wide 16:9                                    |  |  |  |  |
|                         |                                                                  | Auto Adjust                                                                                                    | Horizontal Position    | ►        | 50                                           |  |  |  |  |
|                         | Ð                                                                | Input Source                                                                                                    | Vertical Position      | ►        | 50                                           |  |  |  |  |
|                         | ••                                                               | Color                                                                                                    | Sharpness              | •        | 50                                           |  |  |  |  |
|                         |                                                                  | Display                                                                                                    | Pixel Clock            | ►        | 50                                           |  |  |  |  |
|                         | V                                                                | Energy                                                                                                    | Phase                  | ►        | 50                                           |  |  |  |  |
|                         |                                                                  | Menu                                                                                                    | Dynamic Contrast       | ►        | On                                           |  |  |  |  |
|                         | *                                                                | Personalize                                                                                                    | Response Time          | ►        | Normal                                       |  |  |  |  |
|                         | ŧ                                                                | Others                                                                                                    | Reset Display Settings |          |                                              |  |  |  |  |
|                         |                                                                  | Resolution: 1024x768,                                                                                                | 60Hz                   | Max      | imum: 1920x1080, 60Hz                        |  |  |  |  |
|                         |                                                                  |                                                                                                    |                        |          |                                              |  |  |  |  |
|                         |                                                                  |                                                                                                    |                        |          |                                              |  |  |  |  |

|                     | Dell S                                                                                                    | E2216HV                                                                                                    |                                         |          | Energy Use               |  |
|---------------------|----------------------------------------------------------------------------------------------------|----------------------------------------------------------------------------------------------------|-----------------------------------------|----------|--------------------------|--|
|                     | )<br>O                                                                                                    | Brightness / Contrast                                                                                                    | Aspect Ratio                            | ►        | Wide 16:9                |  |
|                     | [+]                                                                                                    | Auto Adjust                                                                                                    | Horizontal Position                     | ►        | 50                       |  |
|                     | ••                                                                                                    | Color                                                                                                    | Vertical Position                       | ►        | 50                       |  |
|                     |                                                                                                    | Display                                                                                                    | Sharpness                               | ►        | 50                       |  |
|                     | V                                                                                                    | Energy                                                                                                    | Pixel Clock                             | ►        | 50                       |  |
|                     |                                                                                                    | Menu                                                                                                    | Phase                                   | Þ        | 50                       |  |
|                     | *                                                                                                    | Personalize                                                                                                    | Dynamic Contrast                        | Þ        | On                       |  |
|                     | ŧ                                                                                                    | Others                                                                                                    | Response Time                           | •        | Normal                   |  |
|                     |                                                                                                    |                                                                                                    | Reset Display Settings                  |          |                          |  |
|                     |                                                                                                    | Resolution: 1024x768, 6                                                                                                    | i0Hz                                    | )        | Maximum: 1920x1080, 60Hz |  |
|                     |                                                                                                    |                                                                                                    |                                         |          | ∧ v → ¥                  |  |
| Aspect Ratio        | ۵diuct                                                                                                    | s the image rati                                                                                                    | o as Wide 16:9, 4:                      | 3 or 5   |                          |  |
| Aspect Ratio        | -                                                                                                    |                                                                                                    |                                         |          | t maximum prese          |  |
|                     |                                                                                                    | ition 1920 x 108                                                                                                    |                                         | uncu u   |                          |  |
| Horizontal          |                                                                                                    |                                                                                                    | ons to adjust imag                      | e left a | nd right. Minimum        |  |
| Position            | is '0' (                                                                                                    | -). Maximum is '                                                                                                    | 100' (+).                               |          |                          |  |
| Vertical            | Use th                                                                                                    | ne 🛇 or 🔍 butto                                                                                                    | ons to adjust imag                      | e up ar  | nd down. Minimur         |  |
| Position            | is '0' (                                                                                                    | -). Maximum is '                                                                                                    | 100' (+).                               |          |                          |  |
|                     | <b>NOTE</b> : Horizontal Position and Vertical Position adjustments adjustment are only available for VGA input. |                                                                                                    |                                         |          |                          |  |
| Sharpness           | -                                                                                                    |                                                                                                    |                                         | -        | or coftor Llco           |  |
| Sharphess           |                                                                                                    | This feature can make the image look sharper or softer. Use $\tilde{O}$ for $\tilde{O}$ to adjust the sharpness from '0' to '100'. |                                         |          |                          |  |
| Pixel Clock         | The P                                                                                                    | The Phase and Pixel Clock adjustments allow you to adjust your monitor according to your preference. Use                           |                                         |          |                          |  |
|                     | monit                                                                                                    | or according to<br>for best image                                                                                                  | your preference.                        | Use 🗠    | or 🕑 buttons to          |  |
|                     | -                                                                                                    |                                                                                                    |                                         |          |                          |  |
| Phase               |                                                                                                    |                                                                                                    | are not obtained u<br>oarse) adjustment |          |                          |  |
|                     | again.                                                                                                    |                                                                                                    |                                         |          |                          |  |
|                     |                                                                                                    |                                                                                                    | d Phase adjustme                        | nt are o | only available for       |  |
|                     | VGA i                                                                                                    | -                                                                                                    |                                         |          |                          |  |
| Dynamic<br>Contrast | Allows you to increase the level of contrast to provide sharper<br>and more detailed image quality.              |                                                                                                    |                                         |          |                          |  |
| Contrast            |                                                                                                    |                                                                                                    | tton to select the                      | Dynam    | ic Contrast "On" o       |  |
|                     | "Off".                                                                                                    |                                                                                                    |                                         | ynain    |                          |  |
|                     | NOTE                                                                                                    | Dynamic Con                                                                                                    | <b>trast</b> provides hig               | her cor  | ntrast if you select     |  |
| D                   |                                                                                                    | or <b>Movie</b> prese                                                                                                    |                                         |          | -1 <b>F</b>              |  |
| Response Time       | Allows you to set the Response Time to <b>Normal</b> or <b>Fast</b> .                                            |                                                                                                    |                                         |          |                          |  |
| Reset Display       | Select this option to restore default display settings.                                                          |                                                                                                    |                                         |          |                          |  |

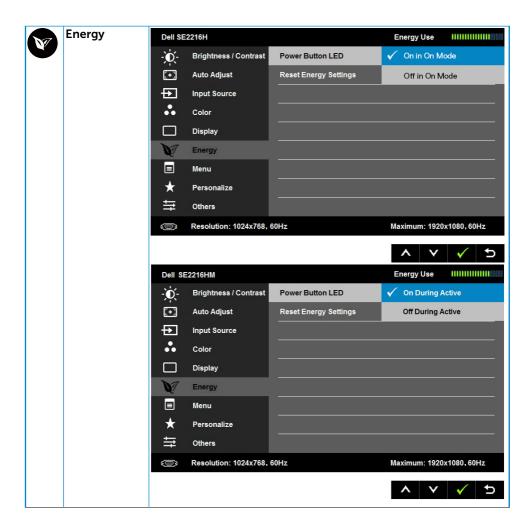

|  |                          | Dell SE2216HV                                                                                                    |                                                        | Energy Use IIIIIIIIIIIIIII |          |                                           |
|--|--------------------------|----------------------------------------------------------------------------------------------------|--------------------------------------------------------|----------------------------|----------|-------------------------------------------|
|  |                          | )<br>O                                                                                                    | Brightness / Contrast                                  | Power Button LED           | 🗸 🛛 On D | uring Active                              |
|  |                          | (+)                                                                                                    | Auto Adjust                                            | Reset Energy Settings      | Off D    | uring Active                              |
|  |                          | ••                                                                                                    | Color                                                  |                            |          |                                           |
|  |                          |                                                                                                    | Display                                                |                            |          |                                           |
|  |                          | V                                                                                                    | Energy                                                 |                            |          | 7                                         |
|  |                          |                                                                                                    | Menu                                                   |                            |          |                                           |
|  |                          | $\star$                                                                                                    | Personalize                                            |                            |          |                                           |
|  |                          | ŧ                                                                                                    | Others                                                 |                            |          |                                           |
|  |                          |                                                                                                    |                                                        |                            |          |                                           |
|  |                          |                                                                                                    | Resolution: 1024x768, 60                               | )Hz                        | Maxin    | num: 1920x1080, 60Hz                      |
|  |                          |                                                                                                    |                                                        |                            | ^        | v 🗸 5                                     |
|  | Power Button<br>LED      | Allows you to set the power LED indicator On or Off in On Mode                                                                 |                                                        |                            |          |                                           |
|  |                          | to save energy.(SE2216H)                                                                                                    |                                                        |                            |          |                                           |
|  |                          | Allows you to set the power LED indicator On or Off during                                                                     |                                                        |                            |          |                                           |
|  | <b>.</b>                 | active to save energy.( SE2216HM/SE2216HV)                                                                                     |                                                        |                            |          |                                           |
|  | Reset Energy<br>Settings |                                                                                                    | Select this option to restore default Energy Settings. |                            |          |                                           |
|  | Menu                     | Select this option to adjust the settings of the OSD such as, the languages of the OSD, the amount of time the menu remains on |                                                        |                            |          |                                           |
|  |                          | screen, and so on.                                                                                                    |                                                        |                            |          |                                           |
|  |                          | Dell SI                                                                                                    | E2216H                                                 |                            | Energy   | y Use IIIIIIIIIIIIIIIIIIIIIIIIIIIIIIIIIII |
|  |                          | Đ.                                                                                                    | Brightness / Contrast                                  | Language                   | •        | English                                   |
|  |                          | [+]                                                                                                    | Auto Adjust                                            | Transparency               | •        | 20                                        |
|  |                          | Ð                                                                                                    | Input Source                                           | Timer                      | •        | 20s                                       |
|  |                          | ••                                                                                                    | Color                                                  | Lock                       | •        | Unlock                                    |
|  |                          |                                                                                                    | Display                                                | Reset Menu Settings        |          |                                           |
|  |                          | V                                                                                                    | Energy                                                 |                            |          |                                           |
|  |                          |                                                                                                    | Menu                                                   |                            |          |                                           |
|  |                          | *                                                                                                    | Personalize                                            |                            |          |                                           |
|  |                          | ŧţ                                                                                                    | Others                                                 |                            |          |                                           |
|  |                          | ۲                                                                                                    | Resolution: 1024x768,                                  | 60Hz                       | Maximu   | m: 1920x1080,60Hz                         |
|  |                          |                                                                                                    |                                                        |                            | ^        | Y → X                                     |

|              | Dell S   | E2216HM                             |                                                       | En        | ergy Use     |               |
|--------------|----------|-------------------------------------|-------------------------------------------------------|-----------|--------------|---------------|
|              | )<br>O   | Brightness / Contrast               | Language                                              | •         | English      |               |
|              | (+)      | Auto Adjust                         | Transparency                                          | •         | 20           |               |
|              | Ð        | Input Source                        | Timer                                                 | Þ         | 20s          |               |
|              | ••       | Color                               | Lock                                                  | ►         | Unlock       |               |
|              |          | Display                             | Reset Menu Settings                                   |           |              |               |
|              | V        | Energy                              |                                                       |           |              |               |
|              |          | Menu                                |                                                       |           |              |               |
|              | *        | Personalize                         |                                                       |           |              |               |
|              | ŧ        | Others                              |                                                       |           |              |               |
|              | Ô        | Resolution: 1024x768,               | 60Hz                                                  | Max       | kimum: 1920; | x1080,60Hz    |
|              |          |                                     |                                                       |           | ~ v          | → ×           |
|              | Dell Si  | E2216HV                             |                                                       |           | Energy Use   |               |
|              | <b>O</b> | Brightness / Contrast               | Language                                              | Þ         | English      |               |
|              | [+]      | Auto Adjust                         | Transparency                                          | ►         | 20           |               |
|              | *        | Color                               | Timer                                                 | •         | 20s          |               |
|              |          | Display                             | Lock                                                  | •         | Unlock       |               |
|              | V        | Energy                              | Reset Menu Settings                                   |           |              |               |
|              |          | Menu                                |                                                       |           |              |               |
|              | $\star$  | Personalize                         |                                                       |           |              |               |
|              | ŧ        | Others                              |                                                       |           |              |               |
|              |          |                                     |                                                       |           |              |               |
|              |          | Resolution: 1024x768, 60            | OHz                                                   | Μ         | laximum: 192 | 20x1080, 60Hz |
|              |          |                                     |                                                       | /         | \ V          | → ×           |
| Language     | Englis   |                                     | OSD display to one<br>ch, German, Brazil<br>Japanese. |           |              |               |
| Transparency | Allows   |                                     | he OSD backgrour                                      | nd from   | n opaqu      | e to          |
| Timer        | Allows   | s you to set the I                  | time for which the                                    | OSD r     | emains       | active after  |
|              |          | ress a key on the                   |                                                       |           | ,            |               |
|              |          | ne 🔮 and 🔍 keys<br>nents. from 5 to | s to adjust the slide                                 | er in 1 s | second       |               |
|              | in crei  |                                     | 00 3000103.                                           |           |              |               |

|   | Lock                   |              |                       | to adjustments. W<br>allowed. All keys a  |          |                                               |
|---|------------------------|--------------|-----------------------|-------------------------------------------|----------|-----------------------------------------------|
|   |                        |              | -                     | -                                         |          |                                               |
|   |                        |              |                       | ) is locked, pressir<br>SD settings menu, |          |                                               |
|   |                        |              |                       |                                           |          | seconds to unlock                             |
|   |                        | and a        | llow user access      | s to all applicable s                     | settings | 5.                                            |
|   | Reset Menu<br>Settings | Selec        | t this option to r    | estore default me                         | nu sett  | ings.                                         |
|   | Personalize            | Selec        | ting this option a    | allows you to set t                       | wo sho   | ortcut keys.                                  |
| V |                        | Dell S       | E2216H                |                                           | E        | nergy Use IIIIIIIIIIIIIIIIIIIIIIIIIIIIIIIIIII |
|   |                        | Đ.           | Brightness / Contrast | Shortcut Key 1                            | •        | Preset Modes                                  |
|   |                        | (+)          | Auto Adjust           | Shortcut Key 2                            | •        | Input Source                                  |
|   |                        | Ð            | Input Source          | Reset Personalization                     |          |                                               |
|   |                        |              | Color                 |                                           |          | v                                             |
|   |                        |              | Display               |                                           |          |                                               |
|   |                        | V            | Energy                |                                           |          |                                               |
|   |                        |              | Menu                  |                                           |          |                                               |
|   |                        | *            | Personalize           |                                           |          |                                               |
|   |                        | ŧ            | Others                |                                           |          |                                               |
|   |                        |              | Resolution: 1024x768  | , 60Hz                                    | Ma       | ximum: 1920x1080, 60Hz                        |
|   |                        |              |                       |                                           |          |                                               |
|   |                        |              |                       |                                           | Ĺ        |                                               |
|   |                        | Dell S       | SE2216HM              |                                           |          | nergy Use IIIIIIIIIIIIIIIIIIIIIIIIIIIIIIIIIII |
|   |                        | - <u>0</u> - | Brightness / Contrast | Shortcut Key 1                            | •        | Preset Modes                                  |
|   |                        | [+]          | Auto Adjust           | Shortcut Key 2                            | •        | Input Source                                  |
|   |                        |              | Input Source          | Reset Personalization                     |          |                                               |
|   |                        |              | Color                 |                                           |          |                                               |
|   |                        |              | Display               |                                           |          |                                               |
|   |                        | V            | Energy                |                                           |          |                                               |
|   |                        |              | Menu                  |                                           |          |                                               |
|   |                        | $\star$      | Personalize           |                                           |          |                                               |
|   |                        | ŧ            | Others                |                                           |          |                                               |
|   |                        | 9            | Resolution: 1024x768  | , 60Hz                                    | Ma       | ximum: 1920x1080, 60Hz                        |
|   |                        |              |                       |                                           | ,        | • <b>▼</b> → ×                                |

|                | Dell SE                                                | E2216HV                                                                                                    |                                                        | Energ                                             | y Use IIIIIIIII                                                |             |
|----------------|--------------------------------------------------------|----------------------------------------------------------------------------------------------------|--------------------------------------------------------|---------------------------------------------------|----------------------------------------------------------------|-------------|
|                | Đ.                                                     | Brightness / Contrast                                                                                                    | Shortcut Key 1                                         | ► Pr                                              | reset Modes                                                    |             |
|                | (+)                                                    | Auto Adjust                                                                                                    | Shortcut Key 2                                         | ► Br                                              | rightness / Contr                                              | ast         |
|                | ••                                                     | Color                                                                                                    | Reset Personalization                                  |                                                   |                                                                |             |
|                |                                                        | Display                                                                                                    |                                                        |                                                   |                                                                |             |
|                | V                                                      | Energy                                                                                                    |                                                        |                                                   |                                                                |             |
|                |                                                        | Menu                                                                                                    |                                                        |                                                   |                                                                |             |
|                | $\star$                                                | Personalize                                                                                                    |                                                        |                                                   |                                                                |             |
|                | ŧ                                                      | Others                                                                                                    |                                                        |                                                   |                                                                |             |
|                |                                                        |                                                                                                    |                                                        |                                                   |                                                                |             |
|                |                                                        | Resolution: 1024x768, 6                                                                                                    | DHz                                                    | Maxim                                             | um: 1920x1080,                                                 | 60Hz        |
|                |                                                        |                                                                                                    |                                                        |                                                   | $\checkmark \rightarrow$                                       | ×           |
|                |                                                        |                                                                                                    |                                                        |                                                   |                                                                |             |
| Shortcut Key 1 |                                                        |                                                                                                    | Preset Modes", "Brig                                   |                                                   |                                                                |             |
|                |                                                        |                                                                                                    |                                                        |                                                   |                                                                |             |
|                |                                                        |                                                                                                    | (for SE2216H / SE22                                    | 216HM )"                                          | , "Aspect F                                                    | latio"      |
|                | and se                                                 | et as shortcut ke                                                                                                    |                                                        | 216HM )"<br>Energy l                              |                                                                |             |
|                | and se                                                 | et as shortcut ke                                                                                                    |                                                        |                                                   | Jse IIIIIIIIII                                                 |             |
|                | and se                                                 | et as shortcut ke                                                                                                    | у.                                                     | Energy L                                          | Jse IIIIIIIIII                                                 |             |
|                | and se                                                 | et as shortcut ke<br>=2216H<br>Brightness/Contrast                                                                                       | Y.<br>Shortcut Key 1                                   | Energy L                                          | Jse IIIIIIIIII<br>Modes<br>ness / Contrast                     |             |
|                | and se<br>Dell SE<br>-O-                               | et as shortcut ke<br>2216H<br>Brightness / Contrast<br>Auto Adjust                                                                       | y.<br>Shortcut Key 1<br>Shortcut Key 2                 | Energy U<br>Preset<br>Bright<br>Auto A            | Jse IIIIIIIIII<br>Modes<br>ness / Contrast                     |             |
|                | and se<br>Dell SE<br>- O -<br>C -<br>C -<br>C -<br>C - | et as shortcut ke<br>E2216H<br>Brightness / Contrast<br>Auto Adjust<br>Input Source                                                      | y.<br>Shortcut Key 1<br>Shortcut Key 2                 | Energy U<br>Preset<br>Bright<br>Auto A<br>Input S | Jse IIIIIIIIII<br>Modes<br>ness / Contrast                     |             |
|                | and se<br>Dell SE<br>- O -<br>C -<br>C -<br>C -<br>C - | et as shortcut ke<br>2216H<br>Brightness / Contrast<br>Auto Adjust<br>Input Source<br>Color                                              | y.<br>Shortcut Key 1<br>Shortcut Key 2                 | Energy U<br>Preset<br>Bright<br>Auto A<br>Input S | Jse IIIIIIIIII<br>Modes<br>ness / Contrast<br>Adjust<br>Source |             |
|                | and se                                                 | et as shortcut ke<br>E2216H<br>Brightness / Contrast<br>Auto Adjust<br>Input Source<br>Color<br>Display                                  | y.<br>Shortcut Key 1<br>Shortcut Key 2                 | Energy U<br>Preset<br>Bright<br>Auto A<br>Input S | Jse IIIIIIIIII<br>Modes<br>ness / Contrast<br>Adjust<br>Source |             |
|                | and se                                                 | et as shortcut ke<br>E2216H<br>Brightness / Contrast<br>Auto Adjust<br>Input Source<br>Color<br>Display<br>Energy                        | y.<br>Shortcut Key 1<br>Shortcut Key 2                 | Energy U<br>Preset<br>Bright<br>Auto A<br>Input S | Jse IIIIIIIIII<br>Modes<br>ness / Contrast<br>Adjust<br>Source |             |
|                | and se                                                 | et as shortcut ke<br>E2216H<br>Brightness / Contrast<br>Auto Adjust<br>Input Source<br>Color<br>Display<br>Energy<br>Menu                | y.<br>Shortcut Key 1<br>Shortcut Key 2                 | Energy U<br>Preset<br>Bright<br>Auto A<br>Input S | Jse IIIIIIIIII<br>Modes<br>ness / Contrast<br>Adjust<br>Source |             |
|                | and see<br>Dell SE<br>                                 | et as shortcut ke<br>E2216H<br>Brightness / Contrast<br>Auto Adjust<br>Input Source<br>Color<br>Display<br>Energy<br>Menu<br>Personalize | y. Shortcut Key 1 Shortcut Key 2 Reset Personalization | Energy U                                          | Jse IIIIIIIIII<br>Modes<br>ness / Contrast<br>Adjust<br>Source | ▶<br>►<br>► |

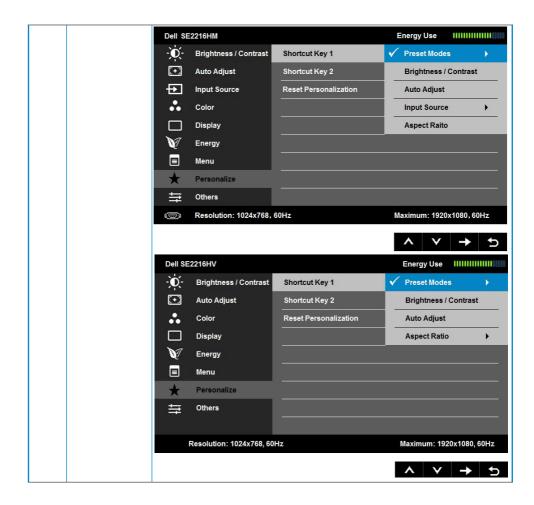

| Shortcut Key 2 | User o        | an select from                                                                                                    | "Preset Modes", "Brig                | htness/Contrast", "Auto                        |
|----------------|---------------|----------------------------------------------------------------------------------------------------|--------------------------------------|------------------------------------------------|
|                |               |                                                                                                    |                                      | 16HM)" , "Aspect Ratio                         |
|                |               | et as shortcut ke                                                                                                   | ey.                                  |                                                |
|                |               | E2216H                                                                                                    |                                      | Energy Use                                     |
|                | -Q-           | Brightness / Contrast                                                                                               | Shortcut Key 1                       |                                                |
|                | (+)           | Auto Adjust                                                                                                    | Shortcut Key 2                       | Preset Modes                                   |
|                | Ð             | Input Source                                                                                                    | Reset Personalization                | Brightness / Contrast                          |
|                | ••            | Color                                                                                                    |                                      | Auto Adjust                                    |
|                |               | Display                                                                                                    |                                      | ✓ Input Source ►                               |
|                | V             | Energy                                                                                                    |                                      | Aspect Raito                                   |
|                |               | Menu                                                                                                    |                                      |                                                |
|                | $\star$       | Personalize                                                                                                    |                                      |                                                |
|                | ŧţ            | Others                                                                                                    |                                      |                                                |
|                | ۲             | Resolution: 1024x768                                                                                                | , 60Hz                               | Maximum: 1920x1080, 60Hz                       |
|                |               |                                                                                                    |                                      |                                                |
|                |               |                                                                                                    |                                      |                                                |
|                |               |                                                                                                    |                                      | ∧ ∨ → 5                                        |
|                |               | E2216HM                                                                                                    |                                      | Energy Use                                     |
|                | Dell S        | E2216HM<br>Brightness / Contrast                                                                                    | Shortcut Key 1                       |                                                |
|                |               |                                                                                                    | Shortcut Key 1<br>Shortcut Key 2     |                                                |
|                | Ó             | Brightness / Contrast                                                                                               |                                      | Energy Use IIIIIIIIIIIIIIIII                   |
|                | )             | Brightness / Contrast<br>Auto Adjust                                                                                | Shortcut Key 2                       | Energy Use                                     |
|                | )<br>()<br>() | Brightness / Contrast<br>Auto Adjust<br>Input Source                                                                | Shortcut Key 2                       | Energy Use IIIIIIIIIIIIIIIIIIIIIIIIIIIIIIIIIII |
|                | )<br>()<br>() | Brightness / Contrast<br>Auto Adjust<br>Input Source<br>Color                                                       | Shortcut Key 2                       | Energy Use IIIIIIIIIIIIIIIIIIIIIIIIIIIIIIIIIII |
|                |               | Brightness / Contrast<br>Auto Adjust<br>Input Source<br>Color<br>Display                                            | Shortcut Key 2                       | Energy Use IIIIIIIIIIIIIIIIIIIIIIIIIIIIIIIIIII |
|                |               | Brightness / Contrast<br>Auto Adjust<br>Input Source<br>Color<br>Display<br>Energy                                  | Shortcut Key 2                       | Energy Use IIIIIIIIIIIIIIIIIIIIIIIIIIIIIIIIIII |
|                |               | Brightness / Contrast<br>Auto Adjust<br>Input Source<br>Color<br>Display<br>Energy<br>Menu                          | Shortcut Key 2                       | Energy Use IIIIIIIIIIIIIIIIIIIIIIIIIIIIIIIIIII |
|                |               | Brightness / Contrast<br>Auto Adjust<br>Input Source<br>Color<br>Display<br>Energy<br>Menu<br>Personalize           | Shortcut Key 2 Reset Personalization | Energy Use IIIIIIIIIIIIIIIIIIIIIIIIIIIIIIIIIII |
|                |               | Brightness / Contrast<br>Auto Adjust<br>Input Source<br>Color<br>Display<br>Energy<br>Menu<br>Personalize<br>Others | Shortcut Key 2 Reset Personalization | Energy Use IIIIIIIIIIIIIIIIIIIIIIIIIIIIIIIIIII |

|   |                          | Dell S     | E2216HV                 |                       |              | Energy Use     |          |      |
|---|--------------------------|------------|-------------------------|-----------------------|--------------|----------------|----------|------|
|   |                          | )<br>O     | Brightness / Contrast   | Shortcut Key 1        |              |                |          |      |
|   |                          | (+)        | Auto Adjust             | Shortcut Key 2        |              | Preset Modes   | • •      |      |
|   |                          | ••         | Color                   | Reset Personalization | $\checkmark$ | Brightness / 0 | Contrast |      |
|   |                          |            | Display                 |                       |              | Auto Adjust    |          |      |
|   |                          | V          | Energy                  |                       |              | Aspect Ratio   | 1        |      |
|   |                          |            | Menu                    |                       |              |                |          |      |
|   |                          | *          | Personalize             |                       |              |                |          |      |
|   |                          | ŧ          | Others                  |                       |              |                |          |      |
|   |                          |            |                         |                       |              |                |          |      |
|   |                          |            | Resolution: 1024x768, 6 | i0Hz                  |              | Maximum: 19    | 20x1080, | 60Hz |
|   |                          |            |                         |                       |              | ~ v            | <b>→</b> | Ð    |
|   | Reset<br>Personalization | Allow      | s you to restore        | shortcut key to the   | defa         | ult settin     | g.       |      |
| A | Others                   | Dell S     | E2216H                  |                       | I            | Energy Use     |          |      |
| Ð |                          | )<br>O     | Brightness / Contrast   | DDC/CI                | •            | Enable         |          |      |
|   |                          | <b>(+)</b> | Auto Adjust             | LCD Conditioning      | ►            | Disable        |          |      |
|   |                          | Ð          | Input Source            | Reset Other Settings  |              |                |          |      |
|   |                          | ••         | Color                   | Factory Reset         |              | Reset All      | Settings |      |
|   |                          |            | Display                 |                       |              |                |          |      |
|   |                          | V          | Energy                  |                       |              |                |          |      |
|   |                          |            | Menu                    |                       |              |                |          |      |
|   |                          | $\star$    | Personalize             |                       |              |                |          |      |
|   |                          | ŧ          | Others                  |                       |              |                |          |      |
|   |                          |            | Resolution: 1024x768    | , 60Hz                | M            | aximum: 1920   | x1080,60 | Hz   |
|   |                          |            |                         |                       |              | ^ V            | <b>→</b> | ×    |

|  | Dell S                                  | E2216HM                                                                                                    |                                                           | E      | Energy Use                     |             |
|--|-----------------------------------------|----------------------------------------------------------------------------------------------------|-----------------------------------------------------------|--------|--------------------------------|-------------|
|  | D.                                      | Brightness / Contrast                                                                                                    | DDC/CI                                                    | ►      | Enable                         |             |
|  | [+]                                     | Auto Adjust                                                                                                    | LCD Conditioning                                          | Þ      | Disable                        |             |
|  | Ð                                       | Input Source                                                                                                    | Reset Other Settings                                      |        |                                |             |
|  | ••                                      | Color                                                                                                    | Factory Reset                                             |        | Reset Al                       | l Settings  |
|  |                                         | Display                                                                                                    |                                                           |        |                                | <u></u>     |
|  | V                                       | Energy                                                                                                    |                                                           |        |                                |             |
|  |                                         | Menu                                                                                                    |                                                           |        |                                |             |
|  | $\star$                                 | Personalize                                                                                                    |                                                           |        |                                |             |
|  | ŧ                                       | Others                                                                                                    |                                                           |        |                                | <u></u>     |
|  |                                         | Resolution: 1024x768,                                                                                                    | , 60Hz                                                    | М      | aximum: 192                    | 0x1080,60Hz |
|  |                                         |                                                                                                    |                                                           | 8      |                                |             |
|  |                                         |                                                                                                    |                                                           |        |                                |             |
|  |                                         |                                                                                                    |                                                           |        |                                |             |
|  |                                         | E2216HV                                                                                                    |                                                           |        | Energy Use                     | *****       |
|  | Dell S                                  | E2216HV<br>Brightness / Contrast                                                                                                    | DDC/CI                                                    | Þ      | Energy Use<br>Enable           |             |
|  | )<br>()<br>()                           | And the second second se | DDC/CI<br>LCD Conditioning                                | •<br>• | 11.000                         |             |
|  | Đ.                                      | Brightness / Contrast                                                                                                    |                                                           |        | Enable                         |             |
|  | )<br>()<br>()                           | Brightness / Contrast<br>Auto Adjust                                                                                                    | LCD Conditioning                                          |        | Enable<br>Disable              | I Settings  |
|  | )<br>()<br>()                           | Brightness / Contrast<br>Auto Adjust<br>Color                                                                                                    | LCD Conditioning<br>Reset Other Settings                  |        | Enable<br>Disable              |             |
|  |                                         | Brightness / Contrast<br>Auto Adjust<br>Color<br>Display                                                                                                    | LCD Conditioning<br>Reset Other Settings                  |        | Enable<br>Disable              |             |
|  | <ul><li>♦</li><li>♦</li><li>♦</li></ul> | Brightness / Contrast<br>Auto Adjust<br>Color<br>Display<br>Energy                                                                                                    | LCD Conditioning<br>Reset Other Settings                  |        | Enable<br>Disable              |             |
|  | <ul><li>♦</li><li>♦</li><li>♦</li></ul> | Brightness / Contrast<br>Auto Adjust<br>Color<br>Display<br>Energy<br>Menu                                                                                                    | LCD Conditioning<br>Reset Other Settings                  |        | Enable<br>Disable              |             |
|  | <ul> <li></li></ul>                     | Brightness / Contrast<br>Auto Adjust<br>Color<br>Display<br>Energy<br>Menu<br>Personalize                                                                                                    | LCD Conditioning<br>Reset Other Settings                  |        | Enable<br>Disable              |             |
|  | <ul> <li></li></ul>                     | Brightness / Contrast<br>Auto Adjust<br>Color<br>Display<br>Energy<br>Menu<br>Personalize                                                                                                    | LCD Conditioning<br>Reset Other Settings<br>Factory Reset |        | Enable<br>Disable<br>Reset All |             |

| DDC/CI | DDC/CI (Display Data Channel/Command Interface) allows a software on your computer to adjust the monitor display settings like the brightness, color balance etc. |
|--------|----------------------------------------------------------------------------------------------------|
|        | Enable (Default): Optimizes the performance of your monitor and provides a better customer experience.                                                            |
|        | Disable: Disables the DDC/CI option and the following message appears on the screen.                                                                              |
|        | Dell SE2216H                                                                                                    |
|        | The function of adjusting display setting using PC application will be                                                                                            |
|        | disabled.                                                                                                    |
|        | Do you wish to disable DDC/CI function?                                                                                                    |
|        | No                                                                                                    |
|        | Yes                                                                                                    |
|        |                                                                                                    |
|        | Dell SE2216HM                                                                                                    |
|        | The function of adjusting display setting using PC application will be                                                                                            |
|        | disabled.                                                                                                    |
|        | Do you wish to disable DDC/CI function?                                                                                                    |
|        | No                                                                                                    |
|        | Yes                                                                                                    |
|        |                                                                                                    |
|        |                                                                                                    |
|        | Dell SE2216HV                                                                                                    |
|        | The function of adjusting display setting using PC application will be                                                                                            |
|        | disabled.                                                                                                    |
|        | Do you wish to disable DDC/CI function?                                                                                                    |
|        | No                                                                                                    |
|        | Yes                                                                                                    |
|        |                                                                                                    |

| LCD                     | This feature will help reduce minor cases of image retention.                                                                                                    |
|-------------------------|----------------------------------------------------------------------------------------------------|
| Conditioning            | If an image appears to be stuck on the monitor, select <b>LCD</b><br><b>Conditioning</b> to help eliminate any image retention. Using<br>the LCD Conditioning feature may take some time. LCD<br>Conditioning feature cannot remove severe cases of image<br>retention or burn-in. |
|                         | <b>NOTE</b> : Use LCD Conditioning only when you experience a problem with image retention.                                                                                                    |
|                         | The below warning message appears once user selects "Enable"<br>LCD Conditioning.                                                                                                    |
|                         | Dell SE2216H                                                                                                    |
|                         | The feature will help reduce minor cases of image retention. Depending on                                                                                                    |
|                         | the degree of image retention, the program may take some time to run.                                                                                                    |
|                         | Do you wish to continue?                                                                                                    |
|                         | No                                                                                                    |
|                         | Yes                                                                                                    |
|                         |                                                                                                    |
|                         | Dell SE2216HM                                                                                                    |
|                         | The feature will help reduce minor cases of image retention. Depending on                                                                                                    |
|                         | the degree of image retention, the program may take some time to run.                                                                                                    |
|                         | Do you wish to continue?                                                                                                    |
|                         | No                                                                                                    |
|                         | Yes                                                                                                    |
|                         |                                                                                                    |
|                         | Dell SE2216HV                                                                                                    |
|                         | The feature will help reduce minor cases of image retention. Depending on                                                                                                    |
|                         | the degree of image retention, the program may take some time to run.                                                                                                    |
|                         | Do you wish to continue?                                                                                                    |
|                         | No                                                                                                    |
|                         | Yes                                                                                                    |
|                         |                                                                                                    |
| Reset Other<br>Settings | Select this option to restore default other settings, such as DDC/CI.                                                                                                    |
|                         | Resets all OSD settings to the factory preset values.                                                                                                    |

### **OSD** Messages

When the monitor does not support a particular resolution mode you will see the following message:

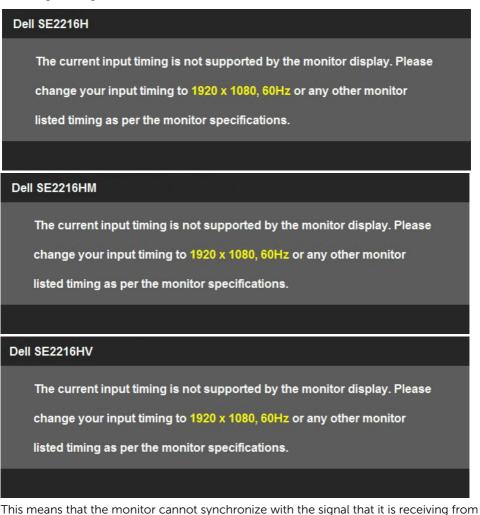

This means that the monitor cannot synchronize with the signal that it is receiving from the computer. See **Monitor Specifications** for the horizontal and vertical frequency ranges addressable by this monitor. Recommended mode is 1920 x 1080. You will see the following message before the DDC/CI function is disabled.

| Dell SE2216H                            |                                           |   |
|-----------------------------------------|-------------------------------------------|---|
| The function of adjusting dis           | play setting using PC application will be |   |
| disabled.                               |                                           |   |
| Do you wish to disable DDC              | CI function?                              |   |
|                                         | No                                        |   |
|                                         |                                           |   |
|                                         | Yes                                       |   |
|                                         |                                           | _ |
|                                         |                                           |   |
|                                         |                                           |   |
| Dell SE2216HM                           |                                           |   |
|                                         | play setting using PC application will be |   |
|                                         | play setting using PC application will be |   |
| The function of adjusting dis           |                                           |   |
| The function of adjusting dis disabled. | Cl function?                              |   |
| The function of adjusting dis disabled. |                                           |   |
| The function of adjusting dis disabled. | Cl function?                              |   |
| The function of adjusting dis disabled. | Cl function?                              |   |

The following Power Warning Message box applies to Brightness functions for the first time when you adjust the Brightness level above the default level.

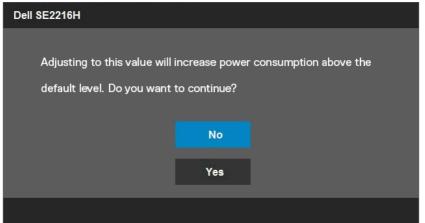

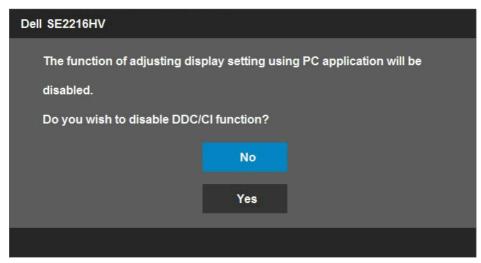

When the monitor enters the **Standby** mode, the following message appears:

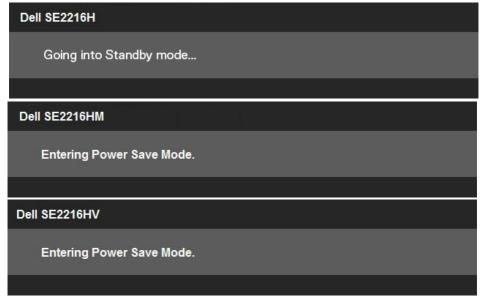

Activate the computer and wake up the monitor to gain access to the OSD.

If you press any button other than the power button, the following messages will appear depending on the selected input:

#### Dell SE2216H

There is no signal coming from your computer. Press any key on the keyboard or move the mouse to wake it up. If there is no display, press the monitor button now to select the correct input source on the On-Screen-Display menu.

#### Dell SE2216HM

There is no signal coming from your computer. Press any key on the keyboard or move the mouse to wake it up. If there is no display, press the monitor button now to select the correct input source on the On-Screen-Display menu.

#### Dell SE2216HV

There is no signal coming from your computer. Press any key on the

keyboard or move the mouse to wake it up.

If VGA or HDMI cable is not connected, a floating dialog box appears. The monitor will enter **Standby mode after 5 minutes** if left at this state.

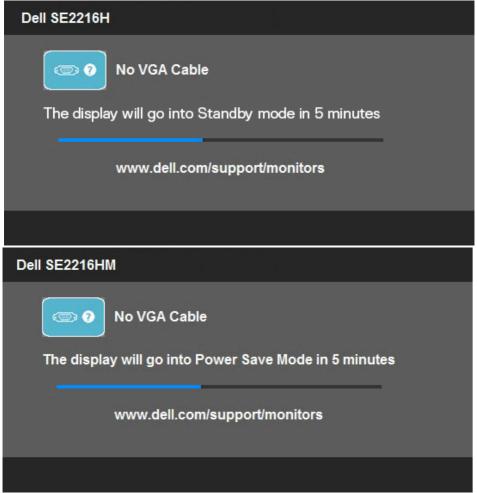

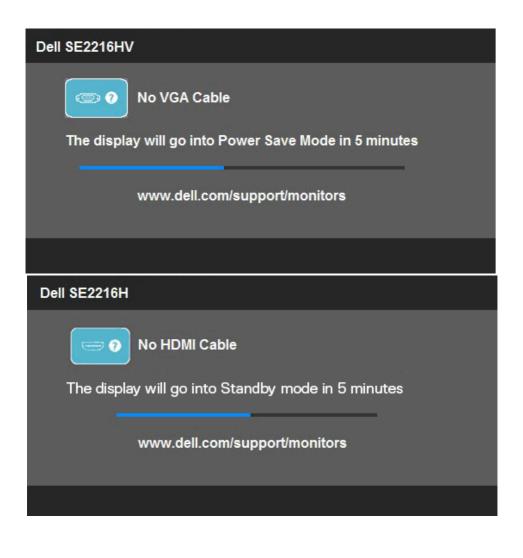

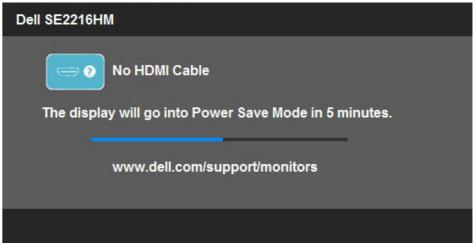

See **Solving Problems** for more information.

### Setting the Maximum Resolution

For optimal display performance while using the Microsoft Windows operating systems, set the display resolution to 1920 x 1080 pixels by performing the following steps:

### In Windows Vista, Windows 7, Windows 8 or Windows 8.1:

- **1.** For Windows 8 or Windows 8.1 only, select the Desktop tile to switch to classic desktop.
- 2. Right-click on the desktop and click Screen Resolution.
- 3. Click the dropdown list of the screen resolution and select 1920 x 1080.
- 4. Click OK.

#### In Windows 10:

- 1. Right-click on the desktop and click **Display settings**.
- 2. Click Advanced display settings.
- 3. Click the dropdown list of **Resolution** and select 1920 x 1080.
- 4. Click Apply.

If you do not see 1920 x 1080 as an option, you may need to update your graphics driver. Please choose the scenario below that best describes the computer system you are using, and follow the provided

1:If you have a Dell desktop or a Dell portable computer with Internet access 2:If you have a non Dell desktop, portable computer, or graphics card

# If you have a Dell desktop or a Dell portable computer with Internet access

- **1.** Go to <u>http://www.dell.com/support</u>, enter your service tag, and download the latest driver for your graphics
- **2.** After installing the drivers for your graphics adapter, attempt to set the resolution to 1920 x 1080 again.

**NOTE:** If you are unable to set the resolution to 1920 x 1080, please contact Dell to inquire about a graphics adapter that supports these resolutions.

# If you have a non Dell desktop, portable computer, or graphics card

In Windows Vista, Windows 7, Windows 8 or Windows 8.1:

- **1.** For Windows 8 or Windows 8.1 only, select the Desktop tile to switch to classic desktop.
- 2. Right-click on the desktop and click Personalization.
- 3. Click Change Display Settings.
- 4. Click Advanced Settings.
- **5.** Identify your graphics controller supplier from the description at the top of the window. For example, NVIDIA, ATI, Intel, and so on.
- **6.** Please refer to the graphics card provider website for updated driver. For example, <u>http://www.ATI.com</u> or <u>http://www.NVIDIA.com</u>.
- **7.** After installing the drivers for your graphics adapter, attempt to set the resolution to 1920 x 1080 again.

### In Windows 10:

- 1. Right-click on the desktop and click Display settings.
- 2. Click Advanced display settings.
- 3. Click Display adapter properties.
- **4.** Identify your graphics controller supplier from the description at the top of the window. For example, NVIDIA, ATI, Intel, and so on.
- **5.** Please refer to the graphics card provider website for updated driver. For example, <u>http://www.ATI.com</u> or <u>http://www.NVIDIA.com</u>.
- **6.** After installing the drivers for your graphics adapter, attempt to set the resolution to 1920 x 1080 again.

**NOTE:** If you are unable to set the resolution to 1920 x 1080, please contact the manufacturer of your computer or consider purchasing a graphics adapter that will support the video resolution of 1920 x 1080.

# Using the Tilt

### Tilt

With the stand assembly, you can tilt the monitor for the most comfortable viewing angle.

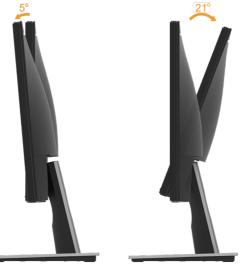

**NOTE:** The stand base is detached when the monitor is shipped from the factory.

# Troubleshooting

MARNING: Before you begin any of the procedures in this section, follow the Safety Instruction.

## Self-Test

Your monitor provides a self-test feature that allows you to check whether your monitor is functioning properly. If your monitor and computer are properly connected but the monitor screen remains dark, run the monitor self-test by performing the following steps:

- **1.** Turn off both your computer and the monitor.
- 2. Unplug the video cable from the back of the computer. To ensure proper Self-Test operation, remove both VGA and HDMI cables from the back of computer.
- 3. Turn on the monitor.

The floating dialog box should appear on-screen (against a black background) if the monitor cannot sense a video signal and is working correctly. While in self-test mode, the power LED remains white. Also, depending upon the selected input, one of the dialogs shown below will continuously scroll through the screen.

| Dell SE2216HV                                         |
|-------------------------------------------------------|
| No VGA Cable                                          |
| The display will go into Power Save Mode in 5 minutes |
| www.dell.com/support/monitors                         |
|                                                       |
|                                                       |
| Dell SE2216H                                          |
| Dell SE2216H                                          |
|                                                       |
| No VGA Cable                                          |

- This message also appears during normal system operation, if the video cable becomes disconnected or damaged. The monitor will enter Standby mode after 5 minutes if left at this state.
- **5.** Turn off your monitor and reconnect the video cable; then turn on both your computer and the monitor.

If your monitor screen remains blank after you use the previous procedure, check your video controller and computer, because your monitor is functioning properly.

### **Built-in Diagnostics**

Your monitor has a built-in diagnostic tool that helps you determine if the screen abnormality you are experiencing is an inherent problem with your monitor, or with your computer and video card.

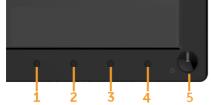

**NOTE:** You can run the built-in diagnostics only when the video cable is unplugged and the monitor is in self-test mode.

To run the built-in diagnostics:

- **1.** Ensure that the screen is clean (no dust particles on the surface of the screen).
- **2.** Unplug the video cable(s) from the back of the computer or monitor. The monitor then goes into the self-test mode.
- **3.** Press and hold the **Button 1** and **Button 4** on the front panel simultaneously for 2 seconds. A gray screen appears.
- 4. Carefully inspect the screen for abnormalities.
- **5.** Press the **Button 4** on the front panel again. The color of the screen changes to red.
- 6. Inspect the display for any abnormalities.
- 7. Repeat steps 5 and 6 to inspect the display in green, blue, black, white screens.

The test is complete when the Text screen appears. To exit, press the **Button 4** again. If you do not detect any screen abnormalities upon using the built-in diagnostic tool, the monitor is functioning properly. Check the video card and computer.

## **Common Problems**

The following table provides general information about common monitor problems you might encounter and the possible solutions.

| Common symptoms           | What you<br>experience         | Possible solutions                                                                                                    |
|---------------------------|--------------------------------|----------------------------------------------------------------------------------------------------|
| No video/Power LED<br>off | No picture                     | <ul> <li>Ensure that the video cable<br/>connecting the monitor and the<br/>computer is properly connected and<br/>secure.</li> </ul> |
|                           |                                | <ul> <li>Verify that the power outlet is<br/>functioning properly using any other<br/>electrical equipment.</li> </ul>                |
|                           |                                | <ul> <li>Ensure that the power button is<br/>depressed fully.</li> </ul>                                                              |
|                           |                                | • Ensure that the correct Input Source is selected using the <b>Input Source</b> Select button.                                       |
|                           |                                | <ul> <li>Check the "Power LED Button" option<br/>under Energy in OSD Menu.</li> </ul>                                                 |
| No video/Power LED<br>on  | No picture or no<br>brightness | <ul> <li>Increase brightness &amp; contrast controls via OSD.</li> </ul>                                                              |
|                           |                                | <ul> <li>Perform monitor self-test feature check.</li> </ul>                                                                          |
|                           |                                | Check for bent or broken pins in the video cable connector.                                                                           |
|                           |                                | • Ensure that the correct Input Source<br>is selected using the <b>Input Source</b><br>Select menu.                                   |
|                           |                                | Run the built-in diagnostics.                                                                                                    |
| Poor focus                | Picture is fuzzy, blurry,      | <ul> <li>Perform Auto Adjust via OSD.</li> </ul>                                                                                      |
|                           | or ghosting                    | Adjust the Phase and Pixel Clock controls via OSD.                                                                                    |
|                           |                                | • Eliminate video extension cables.                                                                                                   |
|                           |                                | • Reset the monitor to Factory Settings.                                                                                              |
|                           |                                | <ul> <li>Change the video resolution to the<br/>correct aspect ratio (16:9).</li> </ul>                                               |
| Shaky/Jittery video       | Wavy picture or fine           | Perform Auto Adjust via OSD.                                                                                                    |
|                           | movement                       | <ul> <li>Adjust the Phase and Pixel Clock<br/>controls via OSD.</li> </ul>                                                            |
|                           |                                | • Reset the monitor to Factory Settings.                                                                                              |
|                           |                                | <ul> <li>Check environmental factors.</li> </ul>                                                                                      |
|                           |                                | <ul> <li>Relocate the monitor and test in<br/>another room.</li> </ul>                                                                |

| Missing pixels            | LCD screen has spots   | Cycle power on-off.                                                                                                    |
|---------------------------|------------------------|----------------------------------------------------------------------------------------------------|
|                           |                        | <ul> <li>Pixel that is permanently off is a<br/>natural defect that can occur in LCD<br/>technology.</li> </ul>                            |
|                           |                        | For more information about Dell<br>Monitor Quality and Pixel Policy, see<br>Dell Support site at:<br>http://www.dell.com/support/monitors. |
| Stuck-on pixels           | LCD screen has bright  | Cycle power on-off.                                                                                                    |
|                           | spots                  | <ul> <li>Pixel that is permanently off is a<br/>natural defect that can occur in LCD<br/>technology.</li> </ul>                            |
|                           |                        | For more information on Dell Monitor<br>Quality and Pixel Policy, see Dell<br>Support site at:<br>http://www.dell.com/support/monitors.    |
| Brightness problems       | Picture too dim or too | <ul> <li>Reset the monitor to Factory Settings.</li> </ul>                                                                                 |
|                           | bright                 | • Auto Adjust via OSD.                                                                                                    |
|                           |                        | <ul> <li>Adjust brightness and contrast<br/>controls using OSD.</li> </ul>                                                                 |
| Geometric distortion      | Screen not centered    | <ul> <li>Reset the monitor to Factory Settings.</li> </ul>                                                                                 |
|                           | correctly              | • Auto Adjust via OSD.                                                                                                    |
|                           |                        | <ul> <li>Adjust horizontal and vertical controls<br/>using OSD.</li> </ul>                                                                 |
|                           |                        | <b>NOTE</b> : When using 'HDMI', the<br>positioning adjustments are not<br>available.                                                      |
| Horizontal/Vertical lines | Screen has one or      | • Reset the monitor to Factory Settings.                                                                                                   |
|                           | more lines             | • Perform Auto Adjust via OSD.                                                                                                    |
|                           |                        | <ul> <li>Adjust Phase and Pixel Clock controls<br/>via OSD.</li> </ul>                                                                     |
|                           |                        | <ul> <li>Perform monitor self-test feature<br/>check and determine if these lines are<br/>also in self-test mode.</li> </ul>               |
|                           |                        | <ul> <li>Check for bent or broken pins in the video cable connector.</li> </ul>                                                            |
|                           |                        | <b>NOTE</b> : When using 'HDMI', the Pixel<br>Clock and Phase adjustments are not<br>available.                                            |

| Synchronization                                                                            | Screen is scrambled or                                             | • Reset the monitor to Factory Settings.                                                                                                    |
|--------------------------------------------------------------------------------------------|--------------------------------------------------------------------|----------------------------------------------------------------------------------------------------|
| problems                                                                                   | appears torn                                                       | <ul> <li>Perform Auto Adjust via OSD.</li> </ul>                                                                                                    |
|                                                                                            |                                                                    | Adjust Phase and Pixel Clock controls via OSD.                                                                                                    |
|                                                                                            |                                                                    | <ul> <li>Perform monitor self-test feature<br/>check to determine if the scrambled<br/>screen appears in self-test mode.</li> </ul>                        |
|                                                                                            |                                                                    | <ul> <li>Check for bent or broken pins in the video cable connector.</li> </ul>                                                                            |
|                                                                                            |                                                                    | • Restart the computer in the safe mode.                                                                                                    |
| Safety-related issues                                                                      | Visible signs of smoke<br>or sparks                                | <ul> <li>Do not perform any troubleshooting steps.</li> </ul>                                                                                              |
|                                                                                            |                                                                    | Contact Dell immediately.                                                                                                    |
| Intermittent problems                                                                      | Monitor malfunctions<br>on & off                                   | <ul> <li>Ensure that the video cable<br/>connecting the monitor to the<br/>computer is connected properly and<br/>is secure.</li> </ul>                    |
|                                                                                            |                                                                    | • Reset the monitor to Factory Settings.                                                                                                    |
|                                                                                            |                                                                    | • Perform monitor self-test feature check to determine if the intermittent problem occurs in self-test mode.                                               |
| Missing color                                                                              | Picture missing color                                              | Perform monitor self-test feature check.                                                                                                    |
|                                                                                            |                                                                    | • Ensure that the video cable<br>connecting the monitor to the<br>computer is connected properly and<br>is secure.                                         |
|                                                                                            |                                                                    | <ul> <li>Check for bent or broken pins in the video cable connector.</li> </ul>                                                                            |
| Wrong color                                                                                | Picture color not good                                             | • Change the Color Setting Mode in the<br>Color Settings OSD to Graphics or<br>Video depending on the application.                                         |
|                                                                                            |                                                                    | • Try different Color Preset Settings<br>in Color Settings OSD. Adjust R/G/B<br>value in Color Settings OSD if the<br>Color Management is turned off.      |
|                                                                                            |                                                                    | <ul> <li>Change the Input Color Format to PC<br/>RGB or YPbPr in the Advance Setting<br/>OSD.</li> </ul>                                                   |
| Image retention from<br>a static image left on<br>the monitor for a long<br>period of time | Faint shadow from the static image displayed appears on the screen | • Set the screen to turn off after a few<br>minutes of screen idle time. These<br>can be adjusted in Windows Power<br>Options or Mac Energy Saver setting. |
|                                                                                            |                                                                    | <ul> <li>Alternatively, use a dynamically<br/>changing screensaver.</li> </ul>                                                                             |

**NOTE:** When choosing HDMI mode, the Auto Adjust function is not available.

## **Product-Specific Problems**

| Specific Symptoms                                                      | What You<br>Experience                                                                                                    | Possible Solutions                                                                                                    |
|------------------------------------------------------------------------|----------------------------------------------------------------------------------------------------|----------------------------------------------------------------------------------------------------|
| Screen image is too<br>small                                           | Image is centered on<br>screen, but does not<br>fill entire viewing area                                                                  | <ul> <li>Check the Aspect Ratio setting in the Display OSD.</li> <li>Reset the monitor to Factory Settings.</li> </ul>                                                     |
| Cannot adjust the<br>monitor with the<br>buttons on the front<br>panel | OSD does not appear<br>on the screen                                                                                                    | <ul> <li>Turn off the monitor, unplug the<br/>power cord, plug back, and then turn<br/>on the monitor.</li> </ul>                                                          |
|                                                                        |                                                                                                    | • Check whether the OSD menu is<br>locked. If yes, press and hold the<br>button beside the Power button<br>for 10 seconds to unlock (for more<br>information, see Lock).   |
| No Input Signal when<br>user controls are<br>pressed                   | No picture, the LED<br>light is white. When<br>you press "up", "down"<br>or "Menu" key, the<br>message " No input<br>signal" will appear. | <ul> <li>Check the signal source. Ensure that<br/>the computer is not in the power<br/>saving mode by moving the mouse or<br/>pressing any key on the keyboard.</li> </ul> |
|                                                                        |                                                                                                    | <ul> <li>Check whether the signal cable is<br/>plugged in properly. Re-plug the<br/>signal cable if necessary.</li> </ul>                                                  |
|                                                                        |                                                                                                    | • Reset the computer or video player.                                                                                                    |
| The picture does not fill the entire screen                            | The picture cannot fill<br>the height or width of<br>the screen                                                                           | • Due to different video formats (aspect ratio) of DVDs, the monitor may display in full screen.                                                                           |
|                                                                        |                                                                                                    | Run the built-in diagnostics.                                                                                                    |

# Appendix

## **Safety Instructions**

WARNING: Use of controls, adjustments, or procedures other than those specified in this documentation may result in exposure to shock, electrical hazards, and/or mechanical hazards.

For information on safety instructions, see the Product Information Guide.

# FCC Notices (U.S. Only) and Other Regulatory Information

For FCC notices and other regulatory information, see the regulatory compliance website located at <u>https://www.dell.com\regulatory\_compliance</u>.

# This device complies with Part 15 of the FCC Rules. Operation is subject to the following two conditions:

- (1) this device may not cause harmful interference
- (2) this device must accept any interference received including interference that may cause undesired operation

### **Contact Dell**

For customers in the United States, call 800-WWW-DELL (800-999-3355).

**NOTE:** If you do not have an active Internet connection, you can find contact information on your purchase invoice, packing slip, bill, or Dell product catalog.

Dell provides several online and telephone-based support and service options. Availability varies by country and product, and some services may not be available in your area.

To get online monitor support content, visit https://www.dell.com/support/monitors.

To contact Dell for sales, technical support, or customer service issues:

- 1. Visit https://www.dell.com/support.
- 2. Verify your country or region in the Choose A Country/Region drop-down menu at the top left of the page.
- 3. Click **Contact Us** on the top left side of the page.
- 4. Select the appropriate service or support link based on your need.
- 5. Choose the method of contacting Dell that is convenient for you.

# EU product database for energy label and product information sheet

SE2216H: https://eprel.ec.europa.eu/qr/346208